• Check the BANA 7025 HW Groups in Canvas, to see which group number you belong to. Find your group's number and sit there. (Please introduce yourself to your group.)

• Download the material for today's class on the course website (https://xiaoruizhu.github.io/datawrangling/week-1).

### Welcome to Data Wrangling!

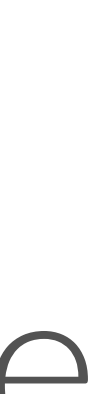

# DATA WRANGLING WITH R Welcome!

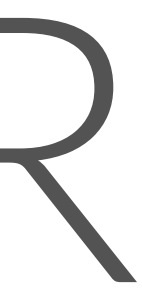

### INTRODUCTIONS

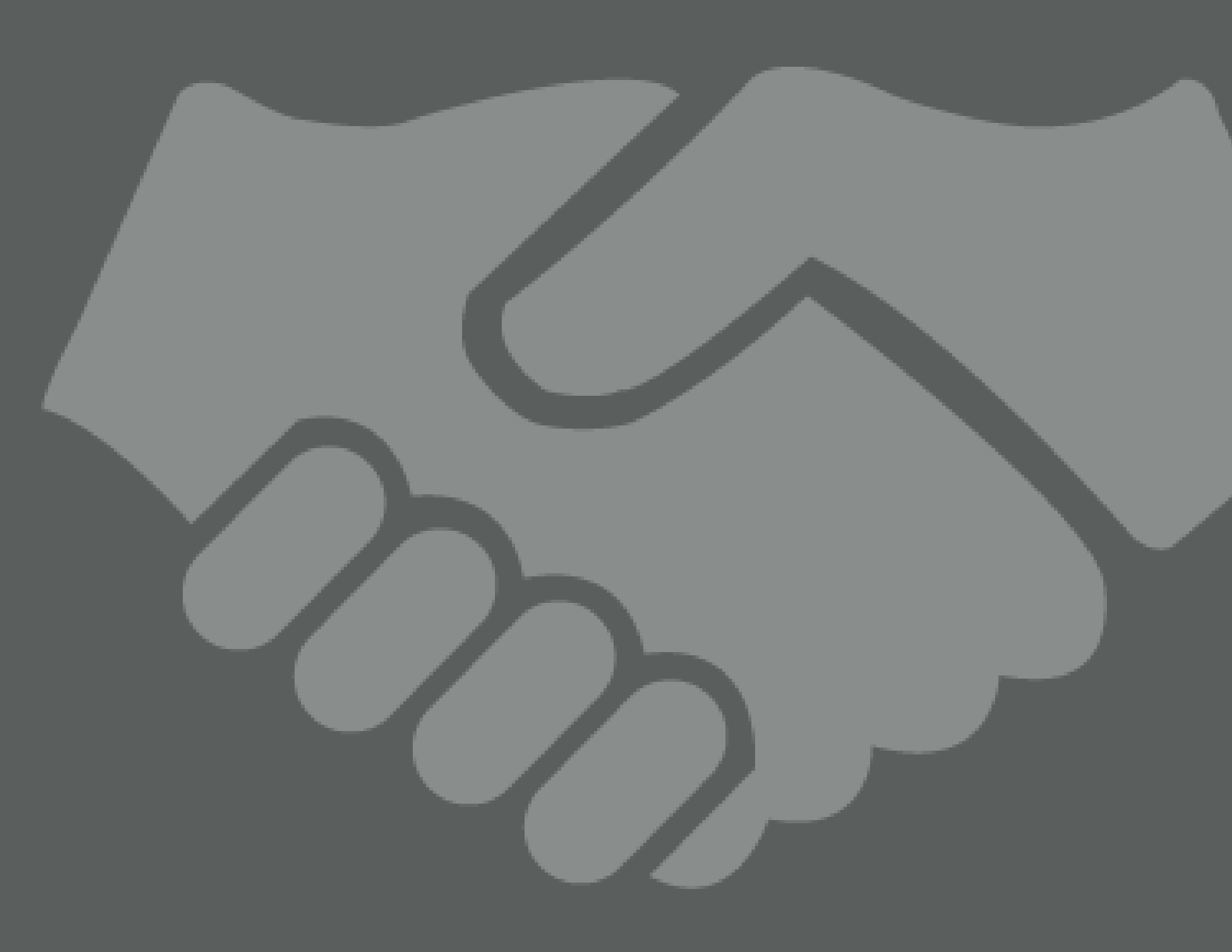

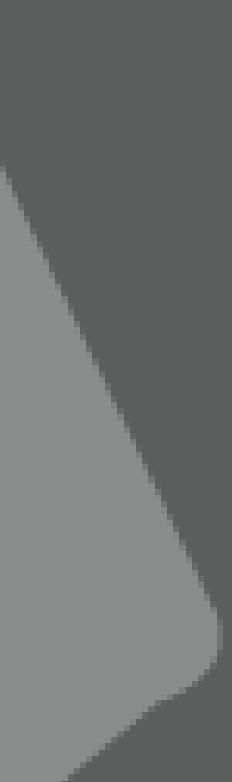

# FIRST THINGS FIRST… Please call me Xiaorui or Jeremy.

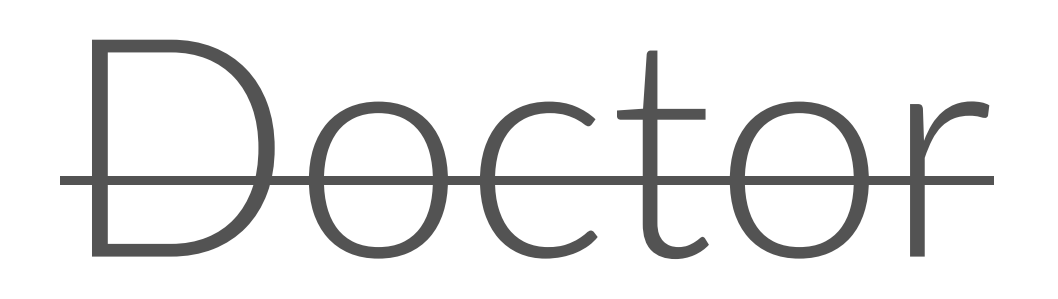

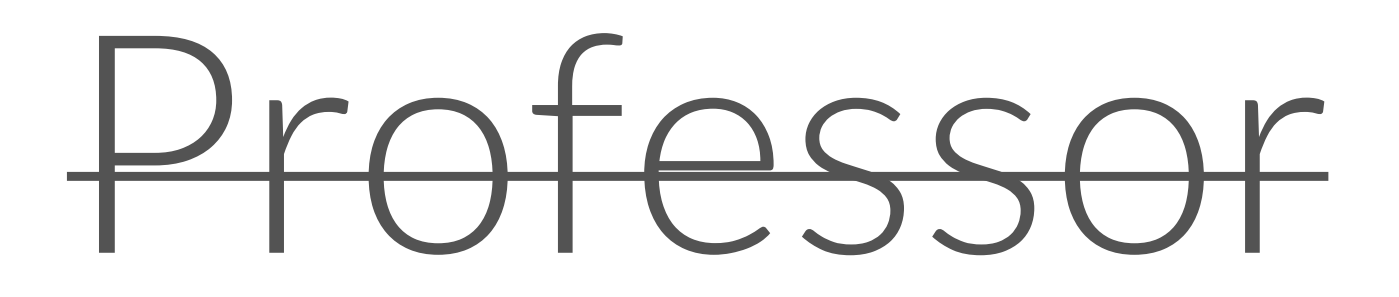

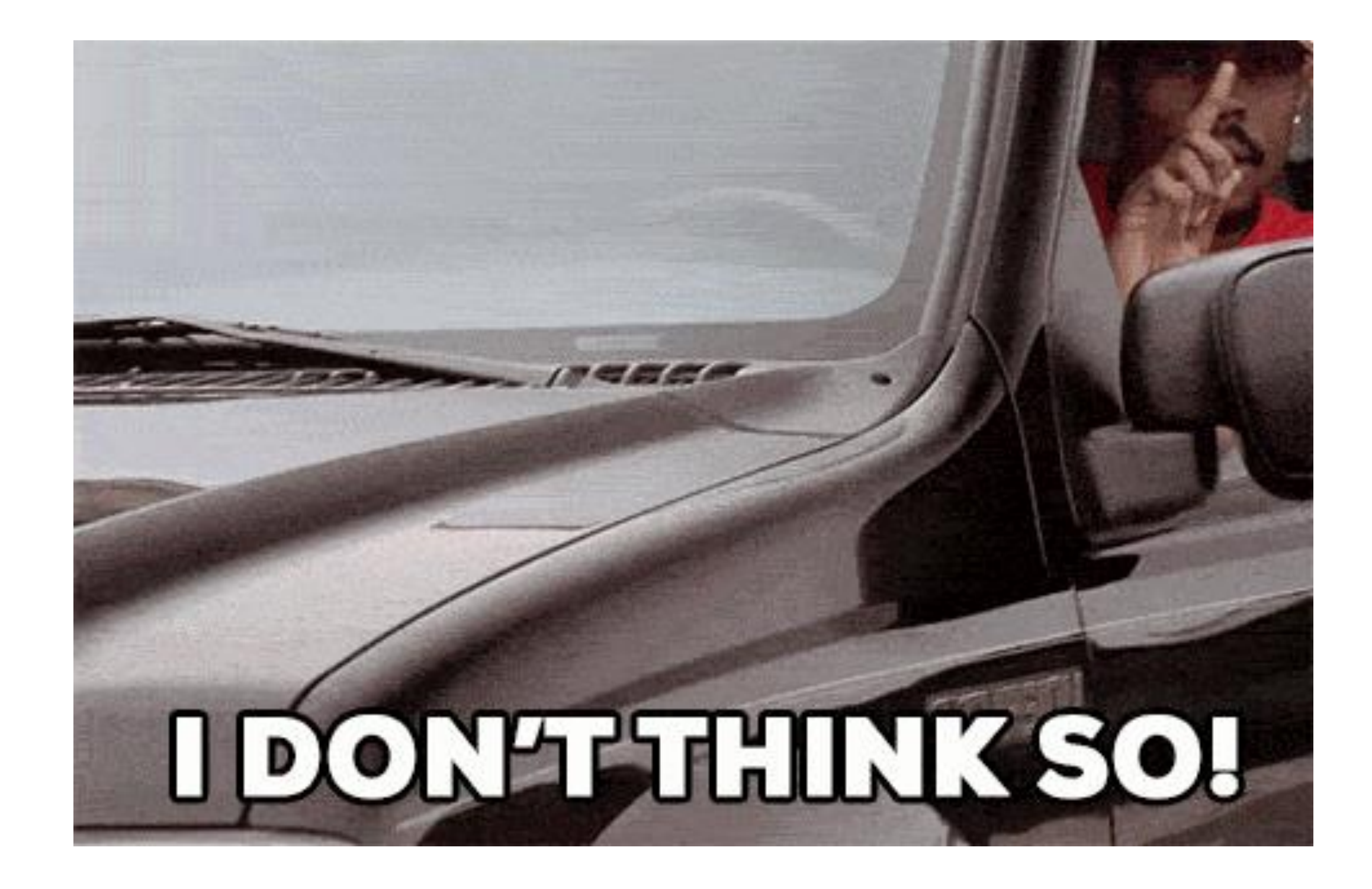

Mister

### imshealth<sup>®</sup> INTELLIGENCE APPLIED.

### **IMS Health & Quintiles are now** EIQVIA

### **In a previous life…**

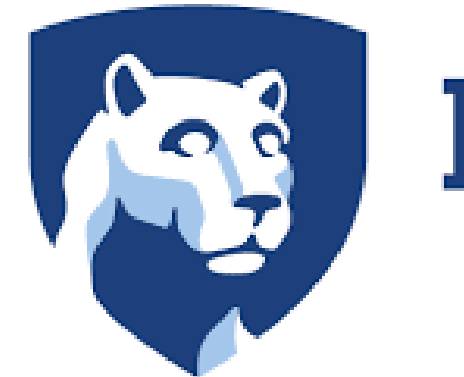

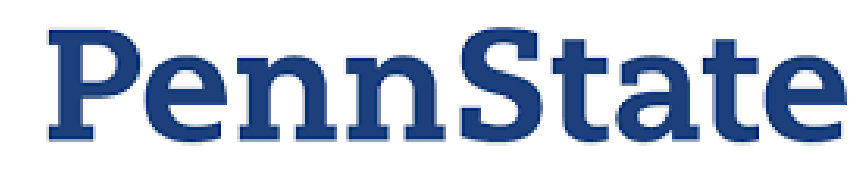

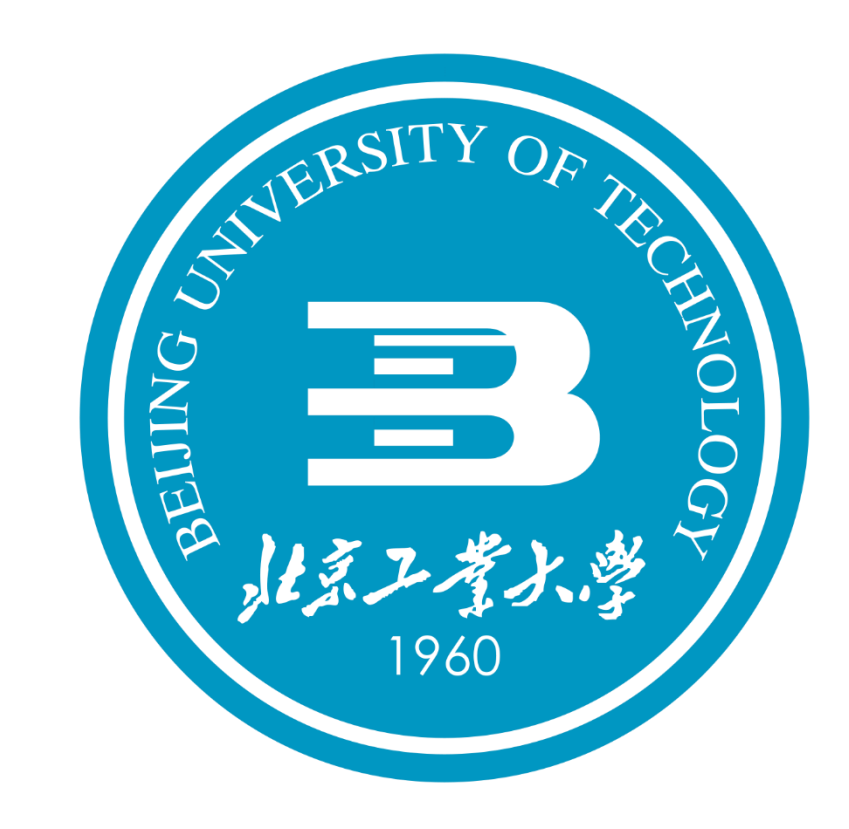

# COURSE OBJECTIVES

- Perform your data analysis in a literate programming environment
- Import and manage structured and unstructured data
- Manipulate, transform, and summarize your data
- Join disparate data sources
- Methodically explore and visualize your data
- Perform iterative functions
- Write your own functions
- Get an introduction to machine learning …all with R!

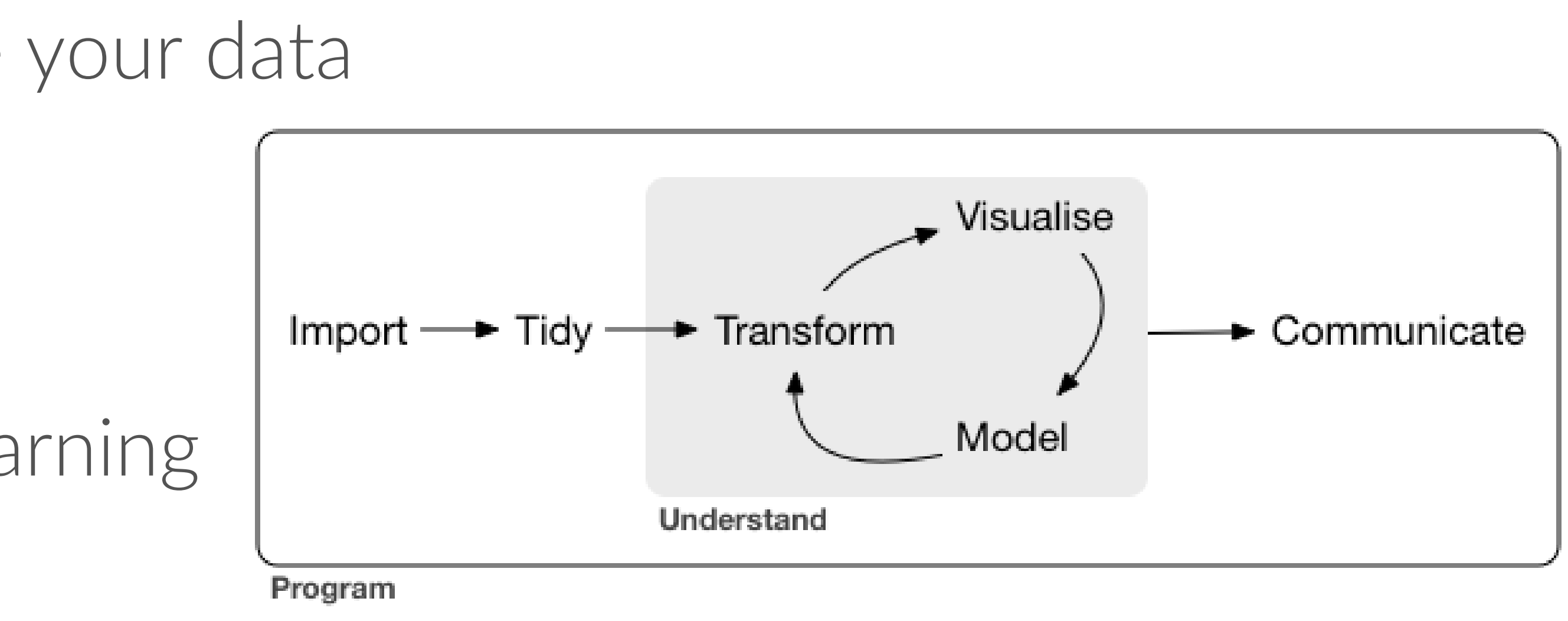

*Lots of hands-on coding exercises*

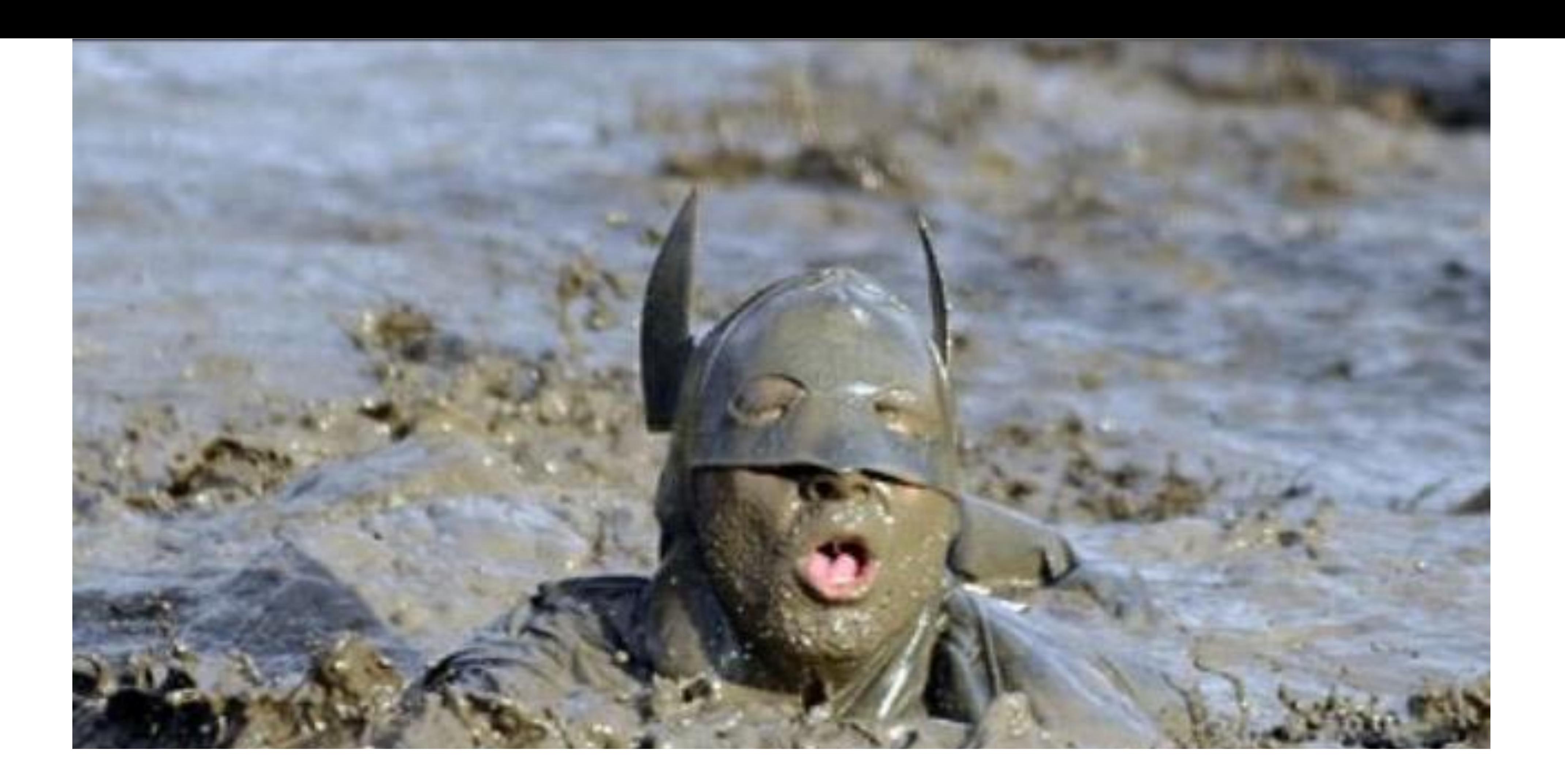

### *You will be overwhelmed!*

Strong proponent of collaborative work!

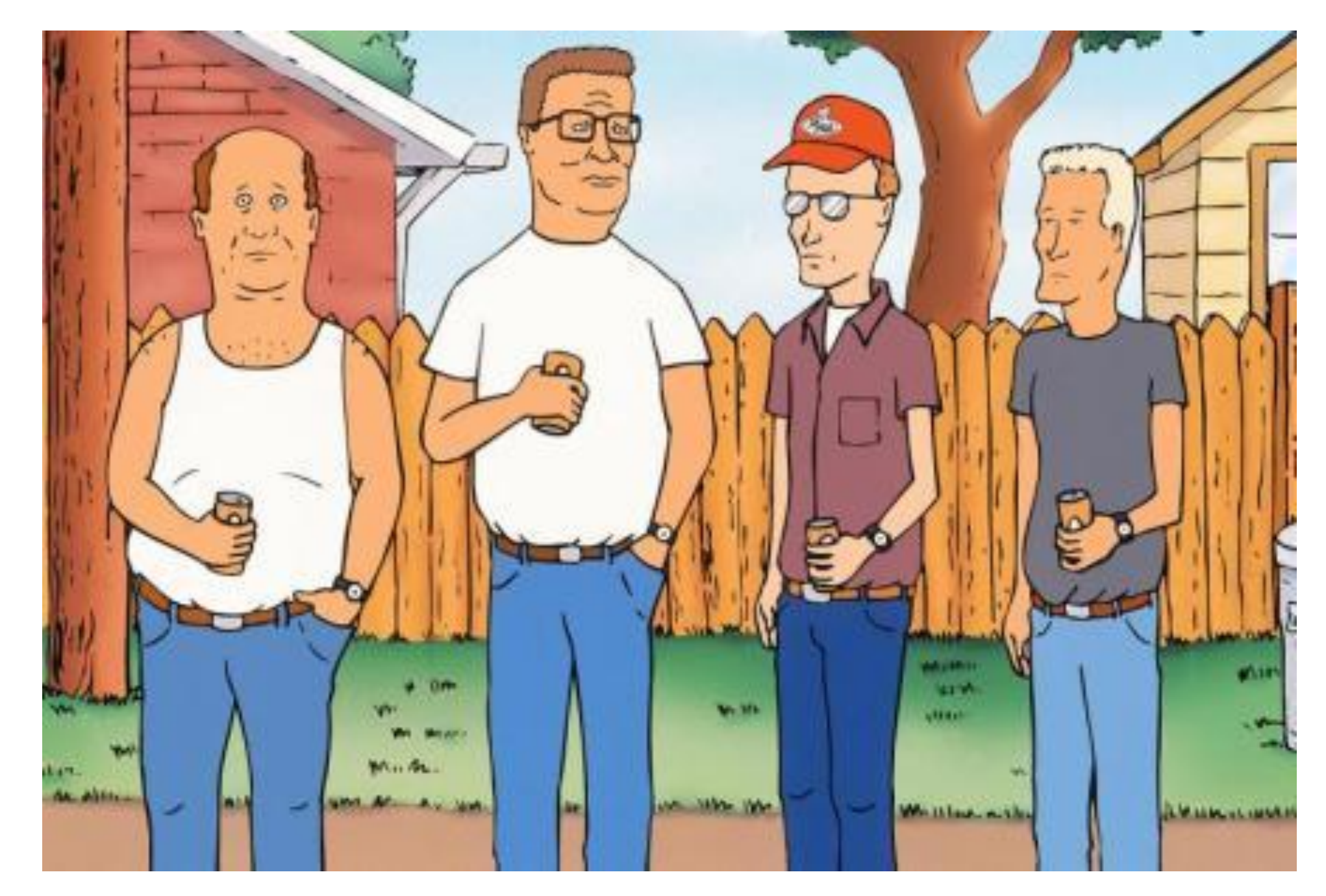

### CLASS MATERIAL [https://xiaoruizhu.github.io/data-wrangling/](https://uc-r.github.io) Module 1

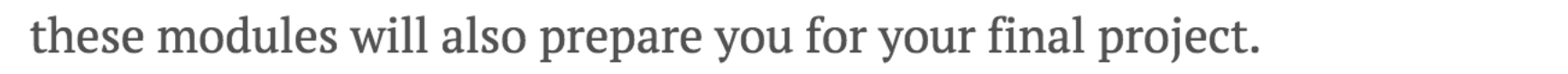

3. The in-class small group work will teach you to work on a coding task collaboratively and within a constrained time limit and also teach you to assess other people's code.

### **Material**

All required classroom material will be provided in class or online. Any recommended yet optional material will also be provided in the classroom notes.

### Schedule

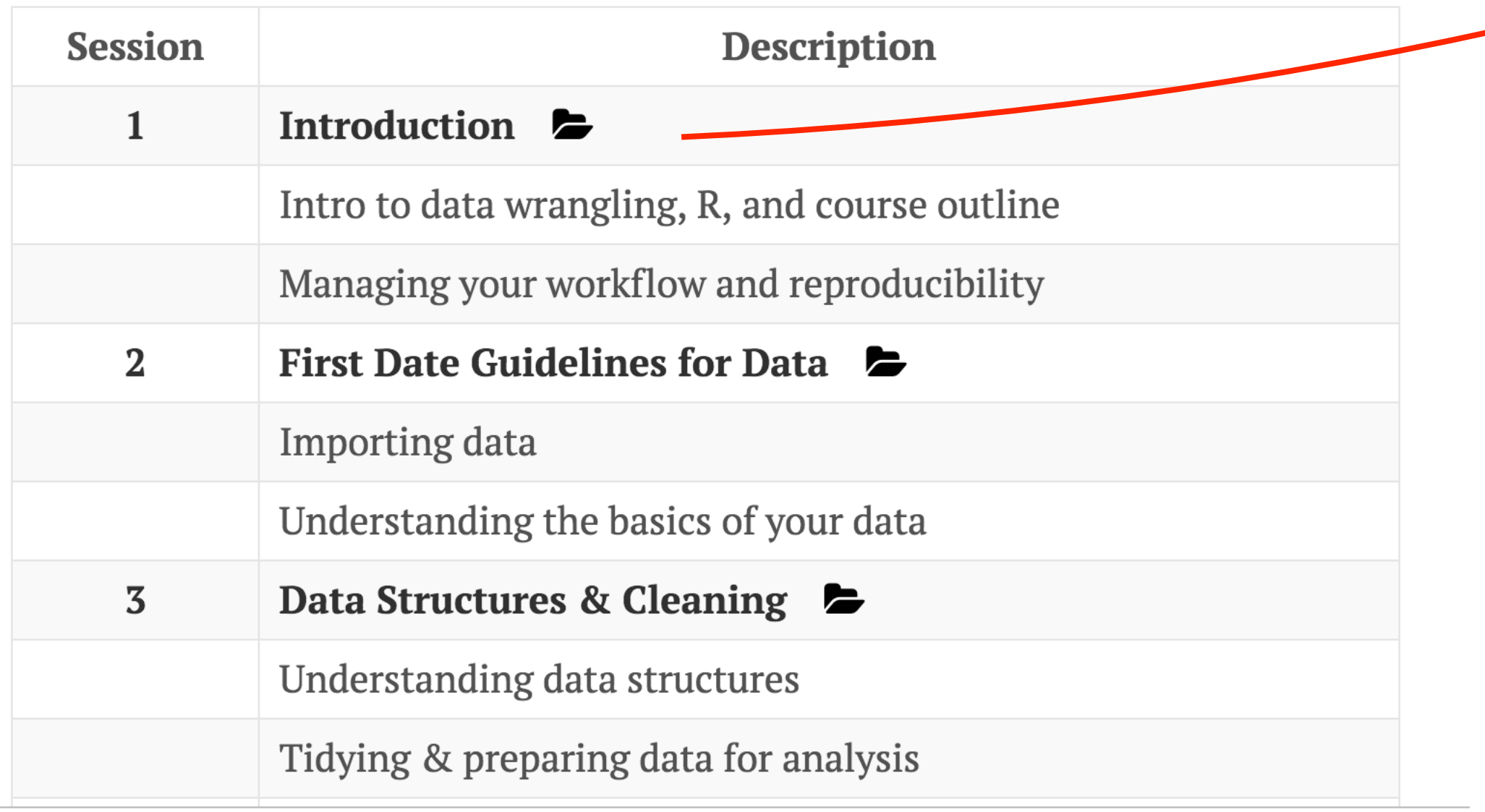

- 
- exercises
- Any info regarding class prep
- All material online
	- Tutorials, resources, &

Welcome to the first session! This first module will focus on making sure everyone is on the same page regarding the syllabus, project deliverables, and other administrative details. We will also make sure you are up and running with R, RStudio, and Slack.

### **Class Prep**

Please read & work through the following prior to our first class.

### Syllabus

If you have not already done so, be sure to read through the syllabus so that you understand the structure of my classes, the tentative schedule, grading policies, and other pertinent details.

### Communication

Slack will replace e-mail and Blackboard for our course. You will receive an invitation to the WFU R slack team. You may wish to install one of the apps. If you have any questions or concerns your first step should be to go to Slack and post your issue. You and your classmates should be monitoring slack to help each other out. In addition, I will also be watching slack and will chime in when necessary but my hope is that this will be a social process where everyone contributes to knowledge advancement.

- Watch and read the introductory material to get started with Slack here.
- You can also read this introduction to Slack from one of Kris Shaffer's courses (although this is a completely different course and slack team it provides a nice introduction that you might find useful).
- Sign into the Slack team and post a witty comment in the Random channel.

### In-Class Material

You can download the materials for class here: <sup>4</sup>

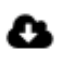

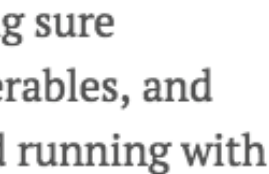

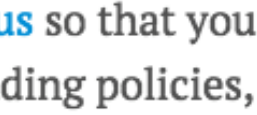

# CLASS GRADING

### Engagement 10% and the Homework Assignments 20%

### Final Project 50%

- In class discussion
- Canvas discussions
- Small group activities

- Completes items 1.1-3.5 of the grading rubric
- Helps to build your final project
- Must be completed by Mon @ 9am
- Group homeworks!
- Submit via Canvas

- Fully reproducible HTML report
- Imports, cleans, prepares, explores publicly available data
- Helps to build your portfolio

### Mid-term Project Eval 20%

• HTML report via R Markdown

# TENTATIVE SCHEDULE

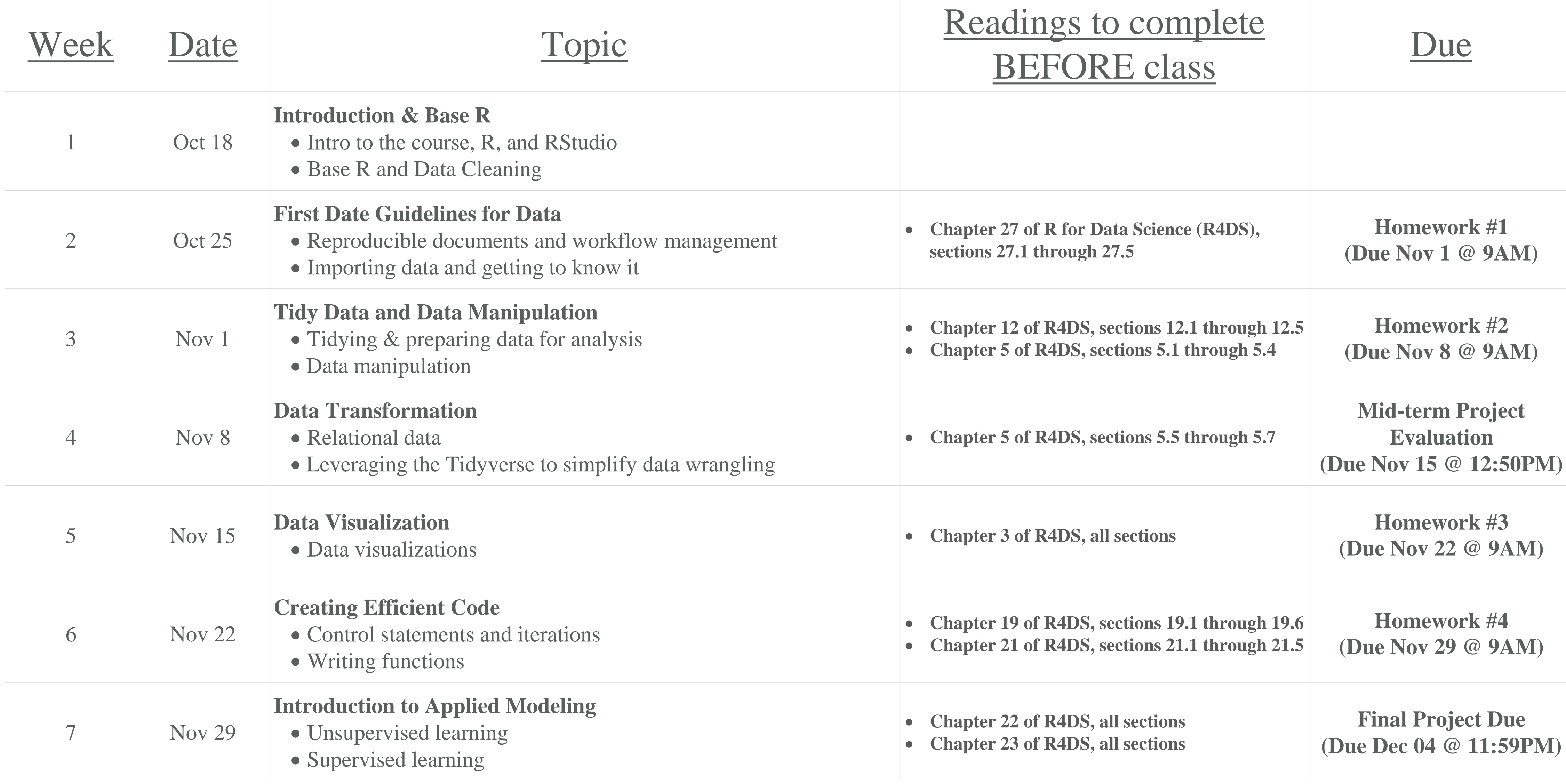

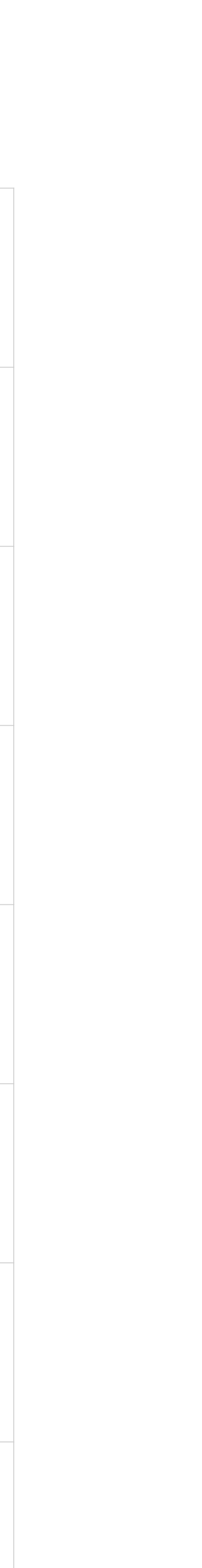

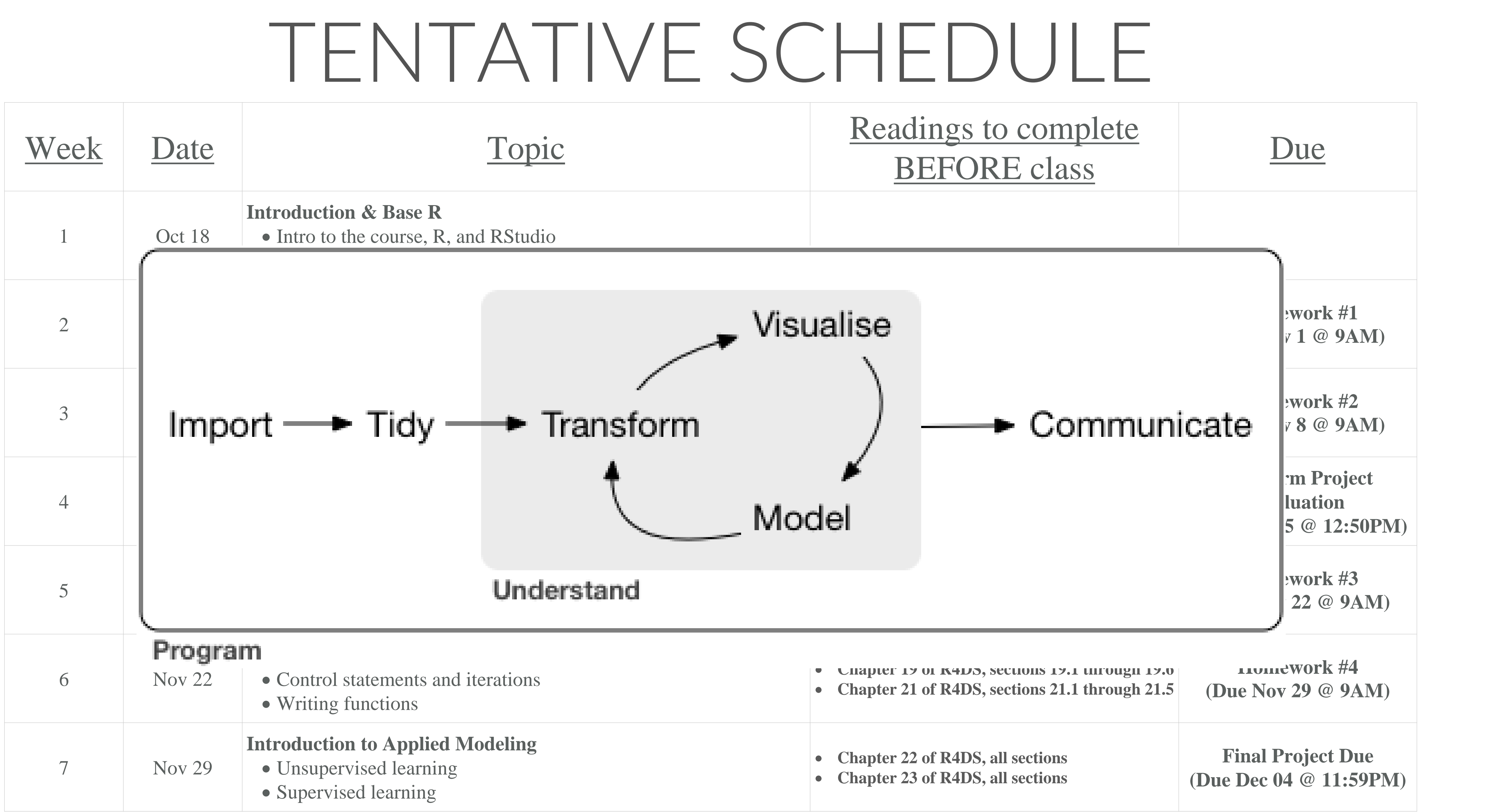

# COMMUNICATION

### Teams (and Canvas)

- 
- 
- Different channels for different weeks • Teams is the first place to go to ask questions • Share code, scripts, files, resources
- Talk bad about the instructor
- I check multiple times per day but am not on continuously

# PROGRAMMING & ANALYSIS

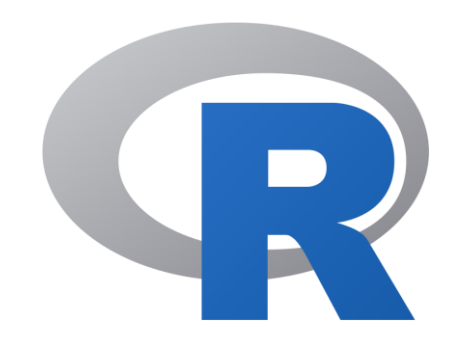

Download and install R, a free software environment for statistical computing and graphics from CRAN, the Comprehensive R Archive Network. It is highly recommended to install a precompiled binary distribution for your operating system; follow these instructions:

• Windows users click Base, and download the installer for the latest R version

- 1. Go to https://cran.r-project.org/
- 2. Click "Download R for Mac/Windows"
- 3. Download the appropriate file:
	-
	- Mac users select the file R-3.X.X.pkg that aligns with your OS version
- 4. Follow the instructions of the installer.

# PROGRAMMING & ANALYSIS

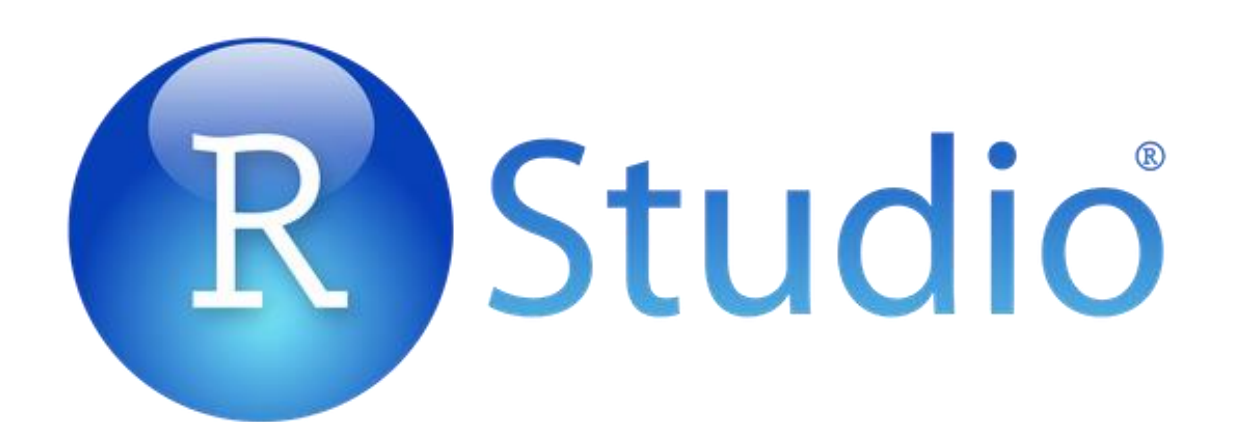

Install RStudio's IDE (stands for integrated development environment), a powerful user interface for R. RStudio includes a text editor, so you do not have to install another stand-alone editor. Follow these instructions:

- 1. Go to RStudio for desktop https://www.rstudio.com/products/rstudio/download/
- 2. Select the install file for your OS
- 3. Follow the instructions of the installer.

There are other R IDE's available: Emacs, Microsoft R Open, Notepad++, etc; however, I have found RStudio to be my preferred route. When you are done installing RStudio click on the icon.

# QUESTIONS ABOUT THE CLASS?

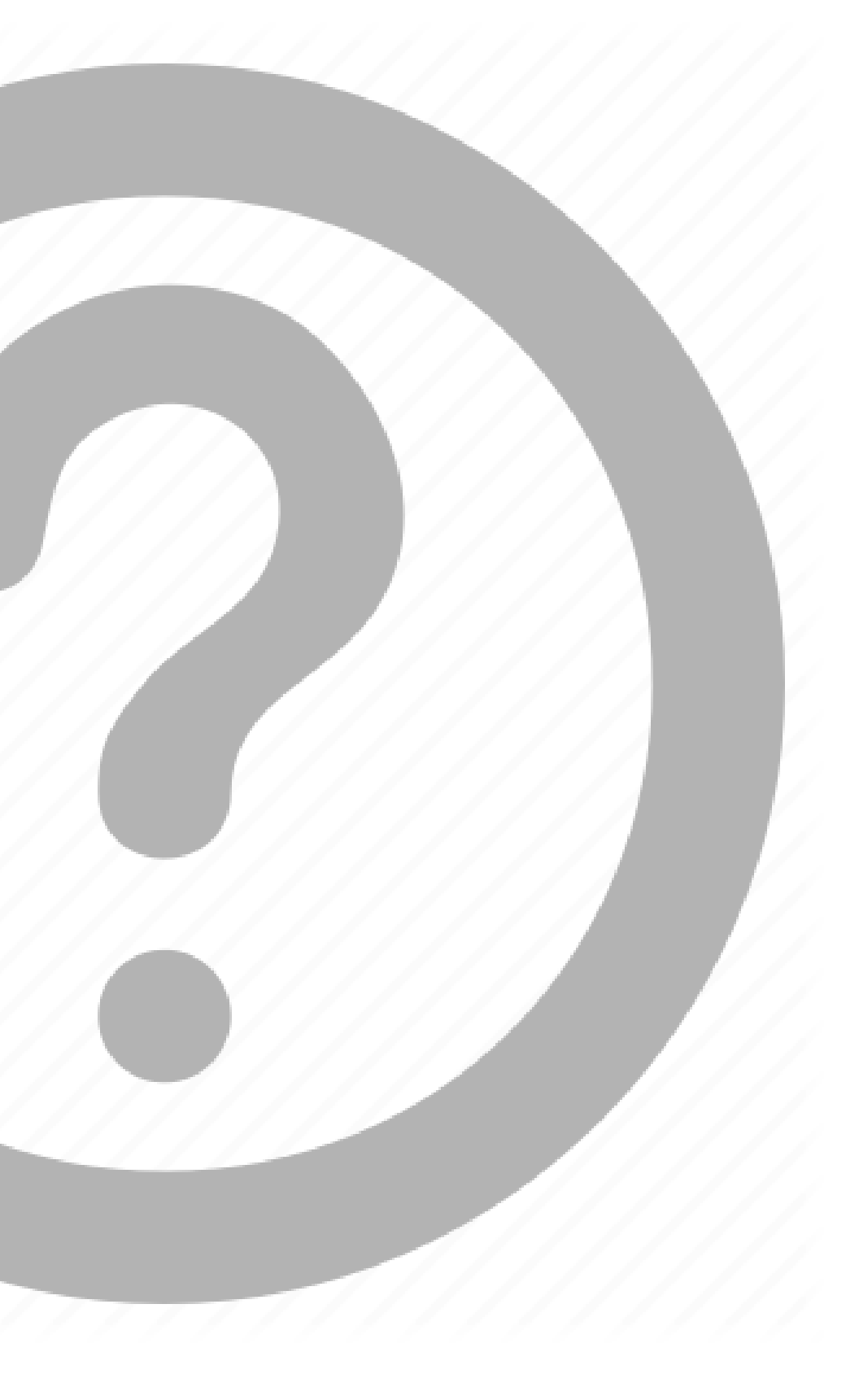

### FUNDAMENTALS

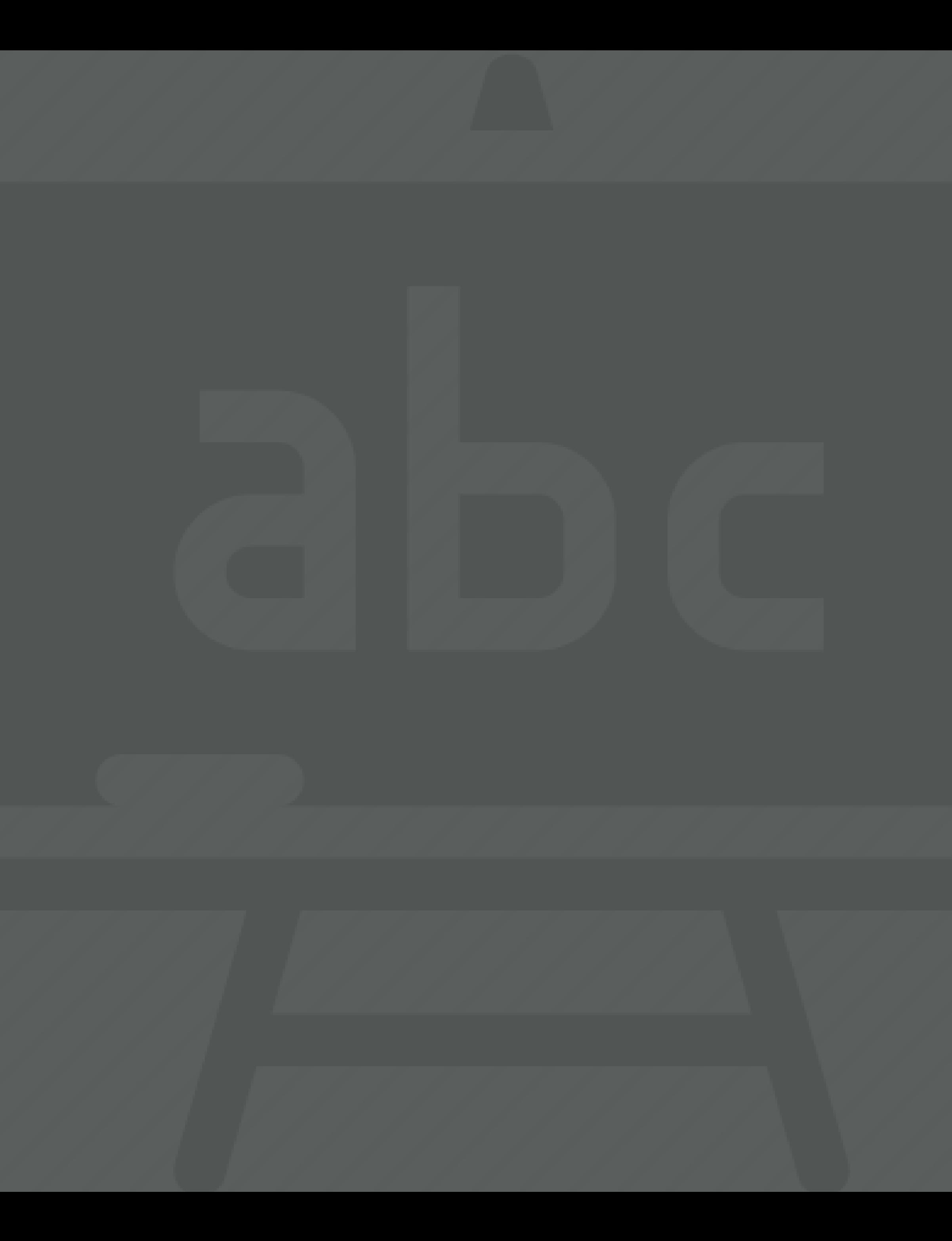

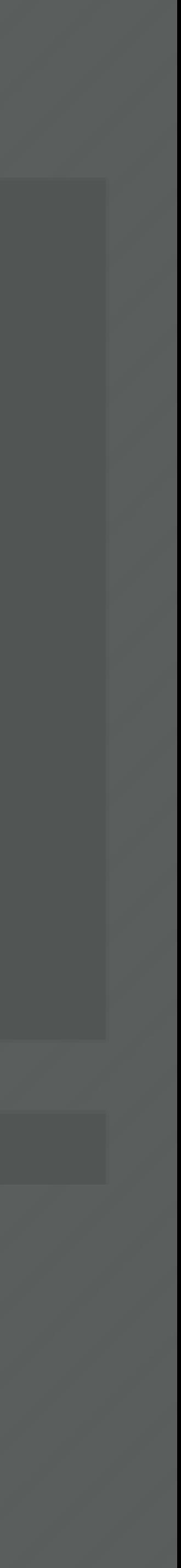

### OVERVIEW OF THE RSTUDIO IDE

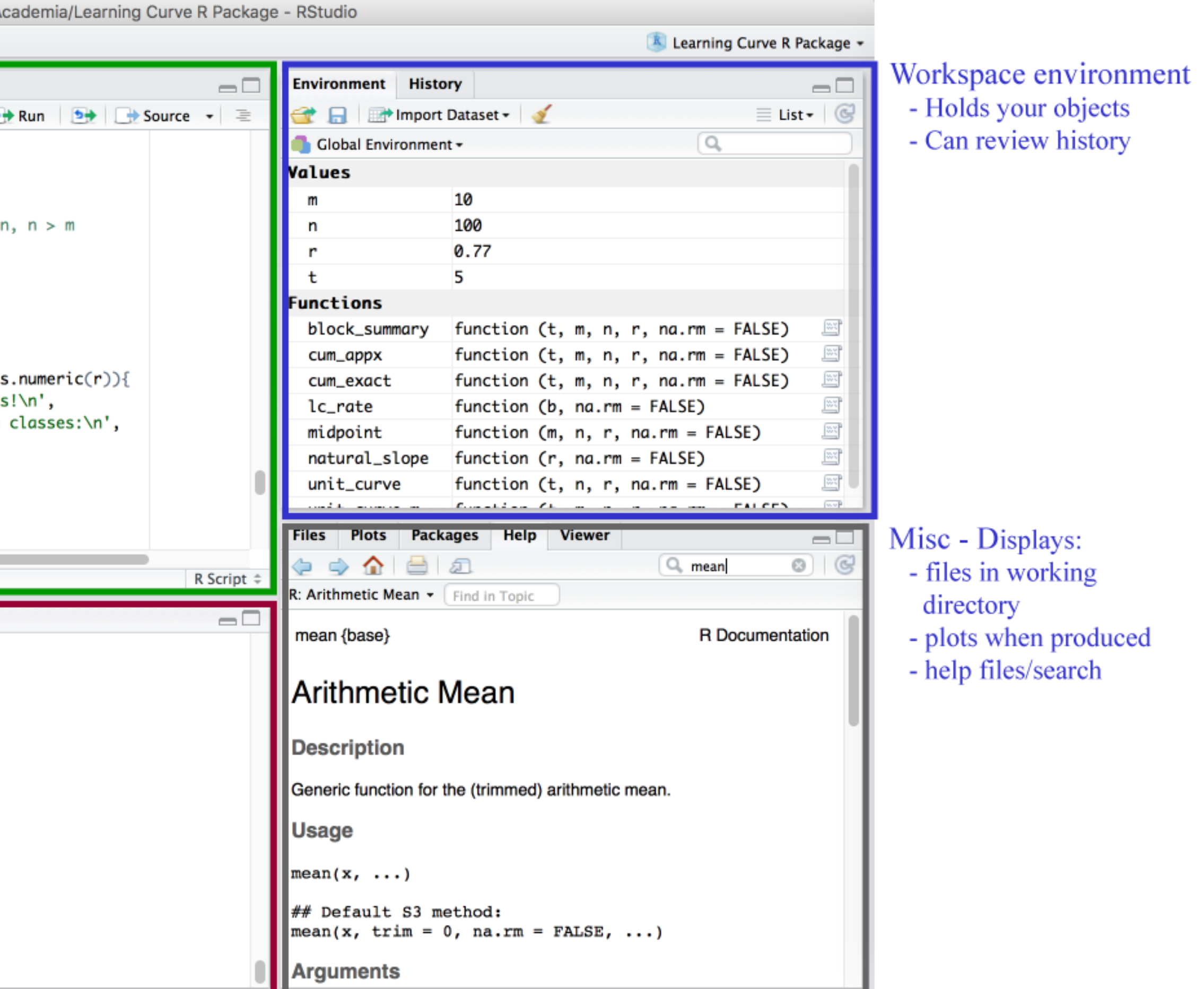

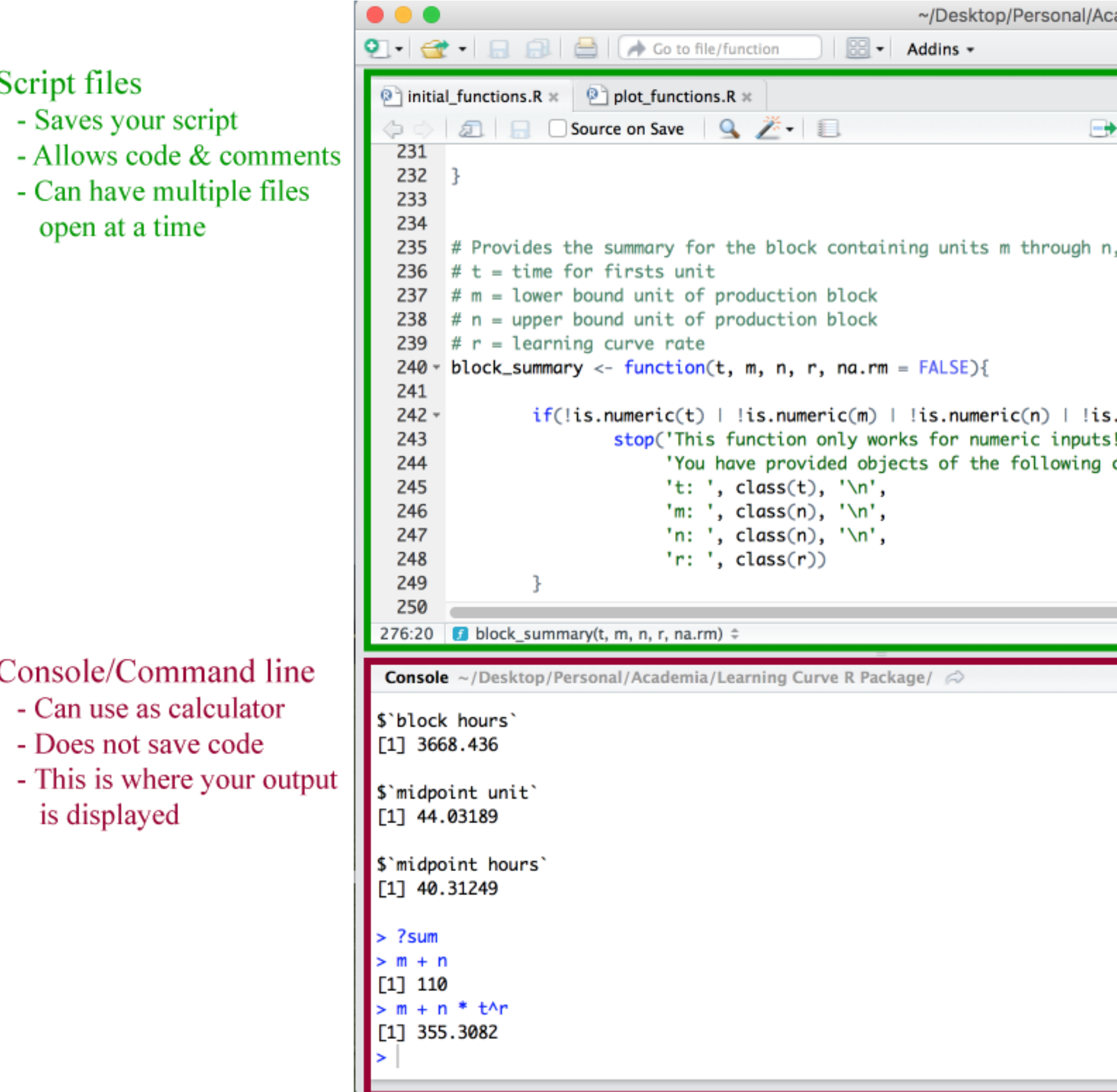

Thorough tutorial regarding the RStudio console: <http://dss.princeton.edu/training/RStudio101.pdf>

# THE RSTUDIO CONSOLE

- Can type commands, arithmetic, functions, and other things here
- DOES NOT save code for future RStudio sessions
- > symbol means the command you typed begins here
- The [1] means the first value of the command's results begins here

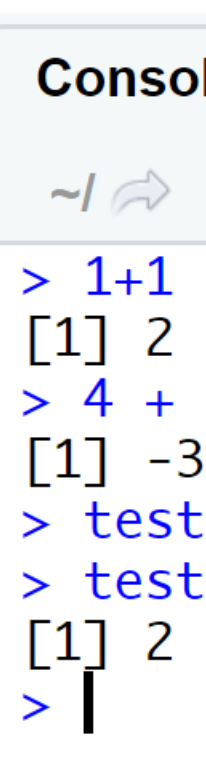

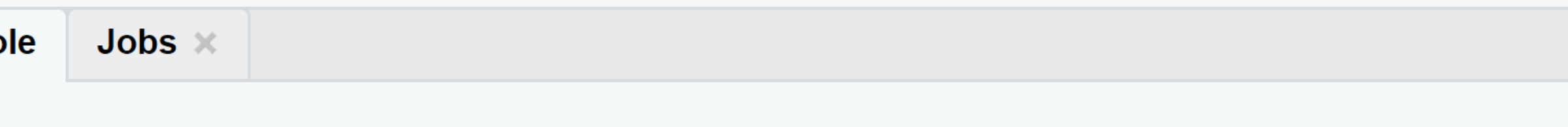

 $> 4 + 3^2 - 2^*8$  $>$  test\_variable  $<-14$ > test\_variable %% 3

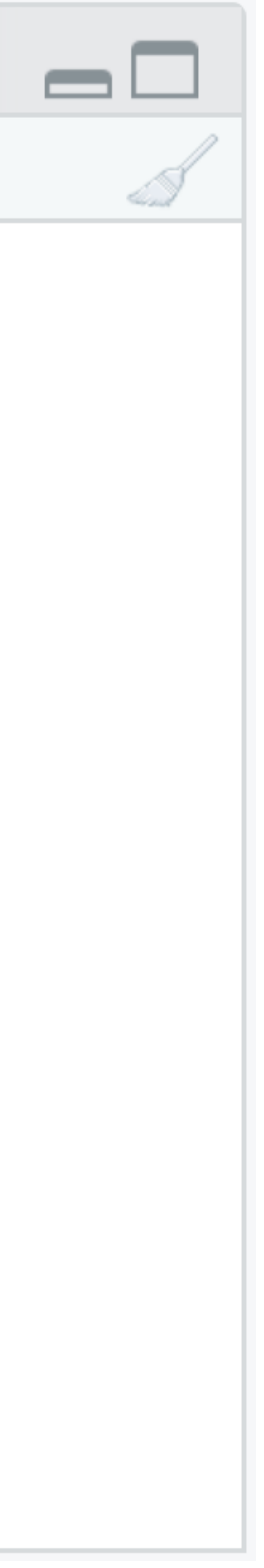

### YOUR TURN!

### *1. Type the following command into the console. What does the : operator in R do?*

### *2:173*

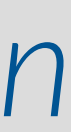

### *2. Type exactly what you see below in the console and then press Return.*

### *table(iris\$Species*

*3. Then type a right parenthesis and press Return. What's happening?*

# SOLUTION

-21 32 33 36 37 38 52 53 54 55 56 57 58 76 77 78 107 108 109 110 111 112 113 114 115 116 117 118 119 120 121 126 127 128 129 130 131 132 133 134 135 136 137 138 139 140 141 146 147 148 149 150 151 152 153 154 155 156 157 158 159 160 161 166 167 168 169 170 171 172 173

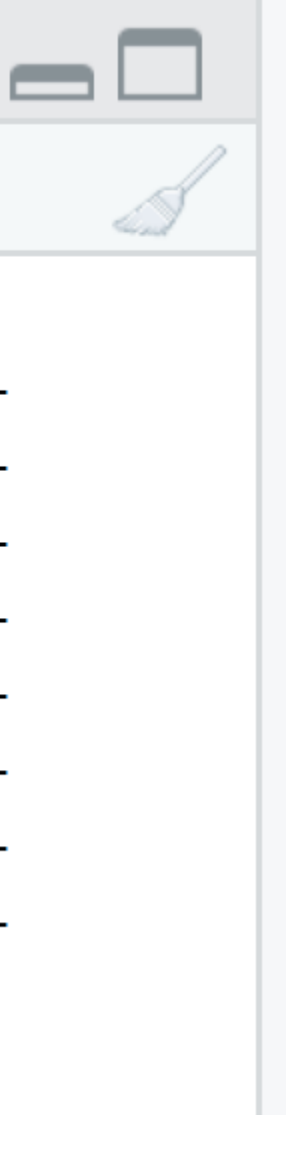

*1. Create a vector of integers starting at 2 and ending with 173. (What do the numbers in brackets mean?)*

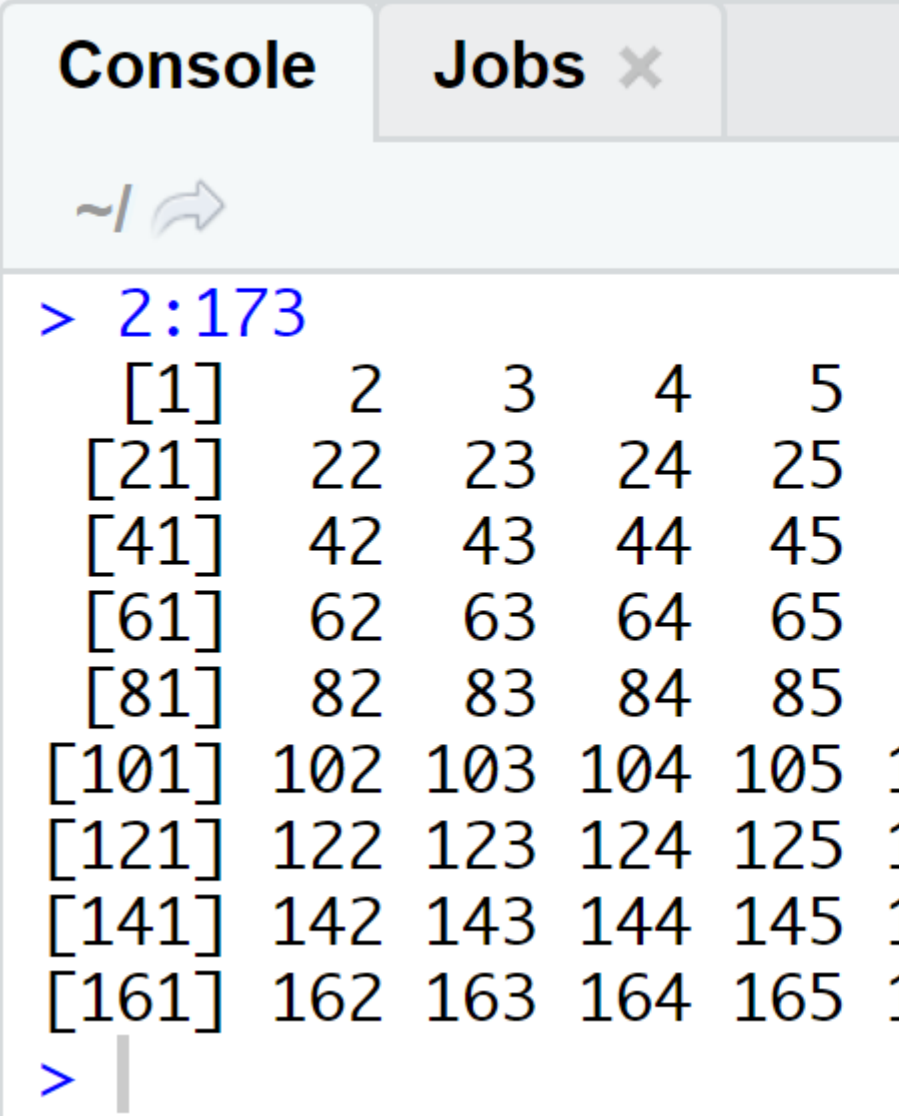

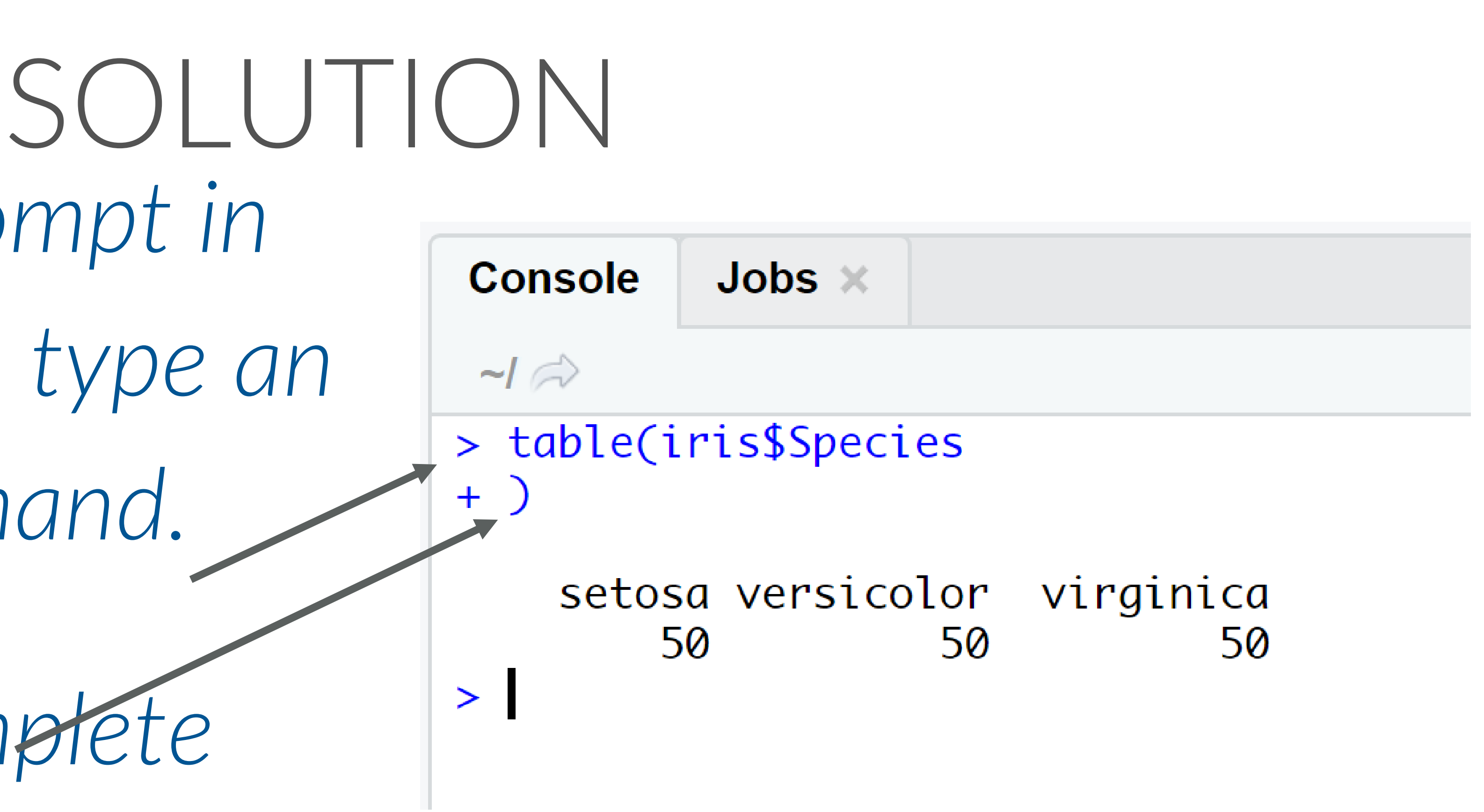

*2. R displays a + prompt in the console if you type an incomplete command.*

*3. No big deal—Complete the command or press Escape to start a new command.*

# OTHER FUN CONSOLE STUFF

- Use # to comment part of a line or the entire line (get ready to comment way too much this semester)
- Use the STOP button on top of the console (or CTRL + c) to cancel a command
- You can change preferences by going to Tools→Global Options

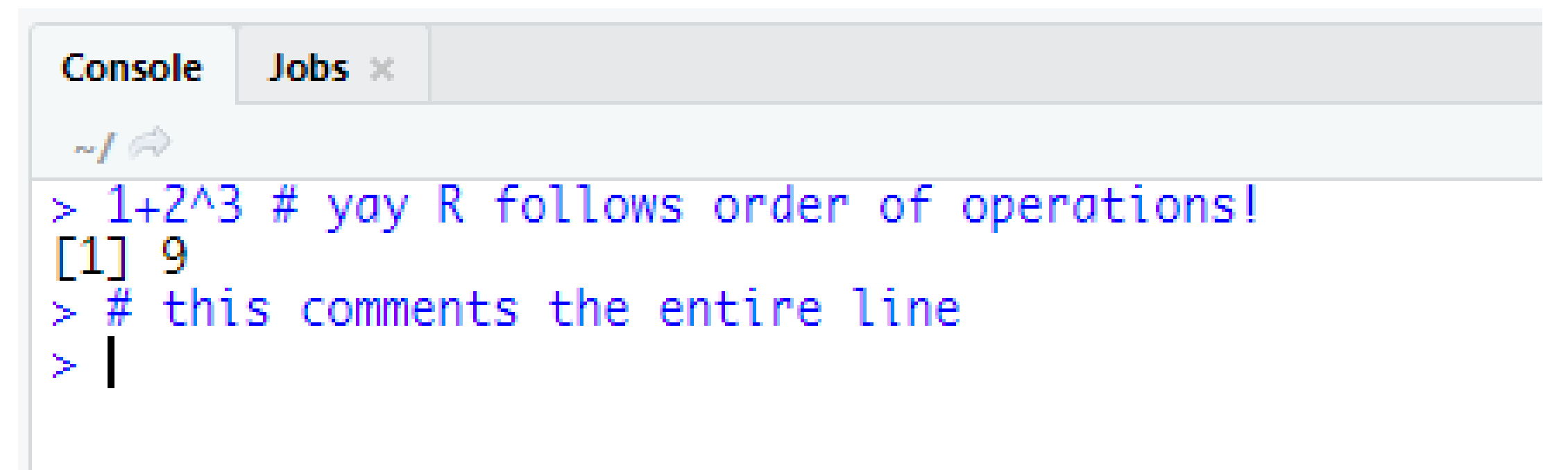

# STORING OBJECTS

Use the <- assignment operator to store objects as variables.

- The Tidyverse [Style Guide](https://style.tidyverse.org/syntax.html#assignment) suggests using <for the assignment operator instead of  $=$ 
	- o Yes, you can use either. But…
	- o <- is typically used for assigning values to variables
	- $\circ$  = is typically used for specifying parameter values in functions
- Type the variable's name and press Return to display the variable's value after assignment

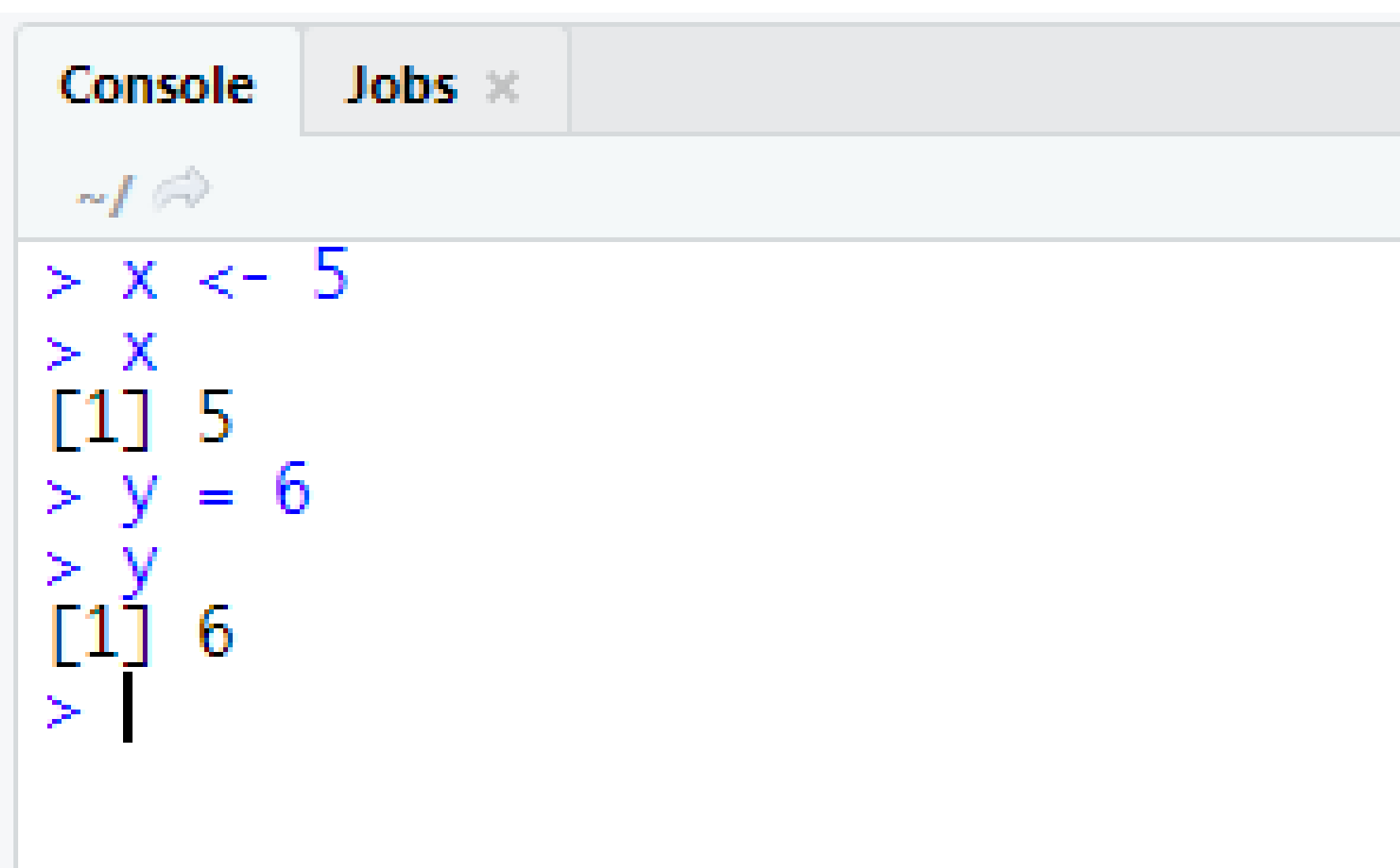

# MORE ON STORING OBJECTS

- Variables appear in the Environment pane after assignment
- Variable names must:
	- o Begin with a letter or a period (there's this)
	- o Only contain letters, digits, periods, and underscores
	- o Reserved words in R cannot be used (e.g., TRUE)
- Tidyverse Style Guide: use [snake case](https://en.wikipedia.org/wiki/Snake_case) for variable names

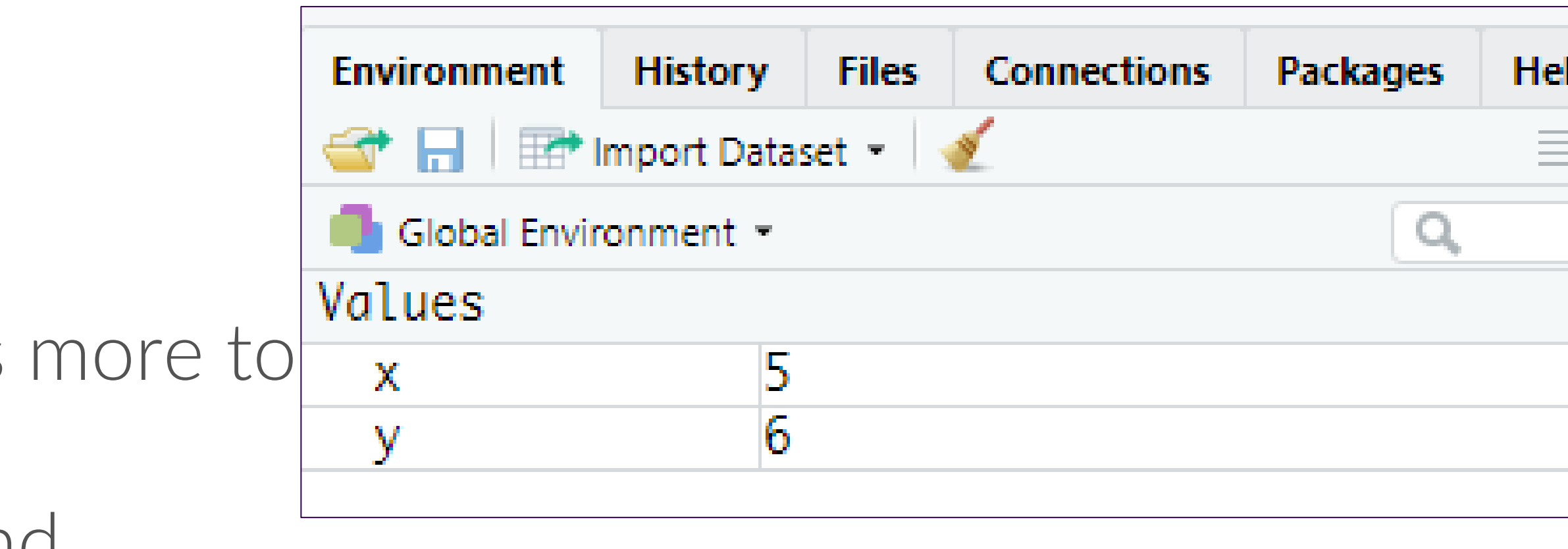

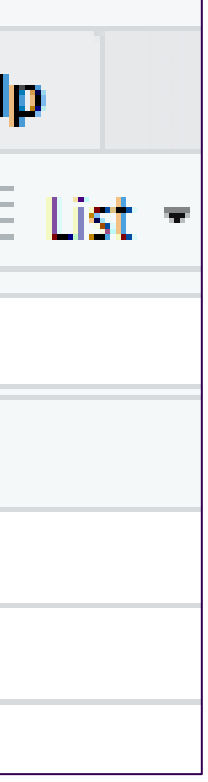

# EVEN MORE ON STORING OBJECTS

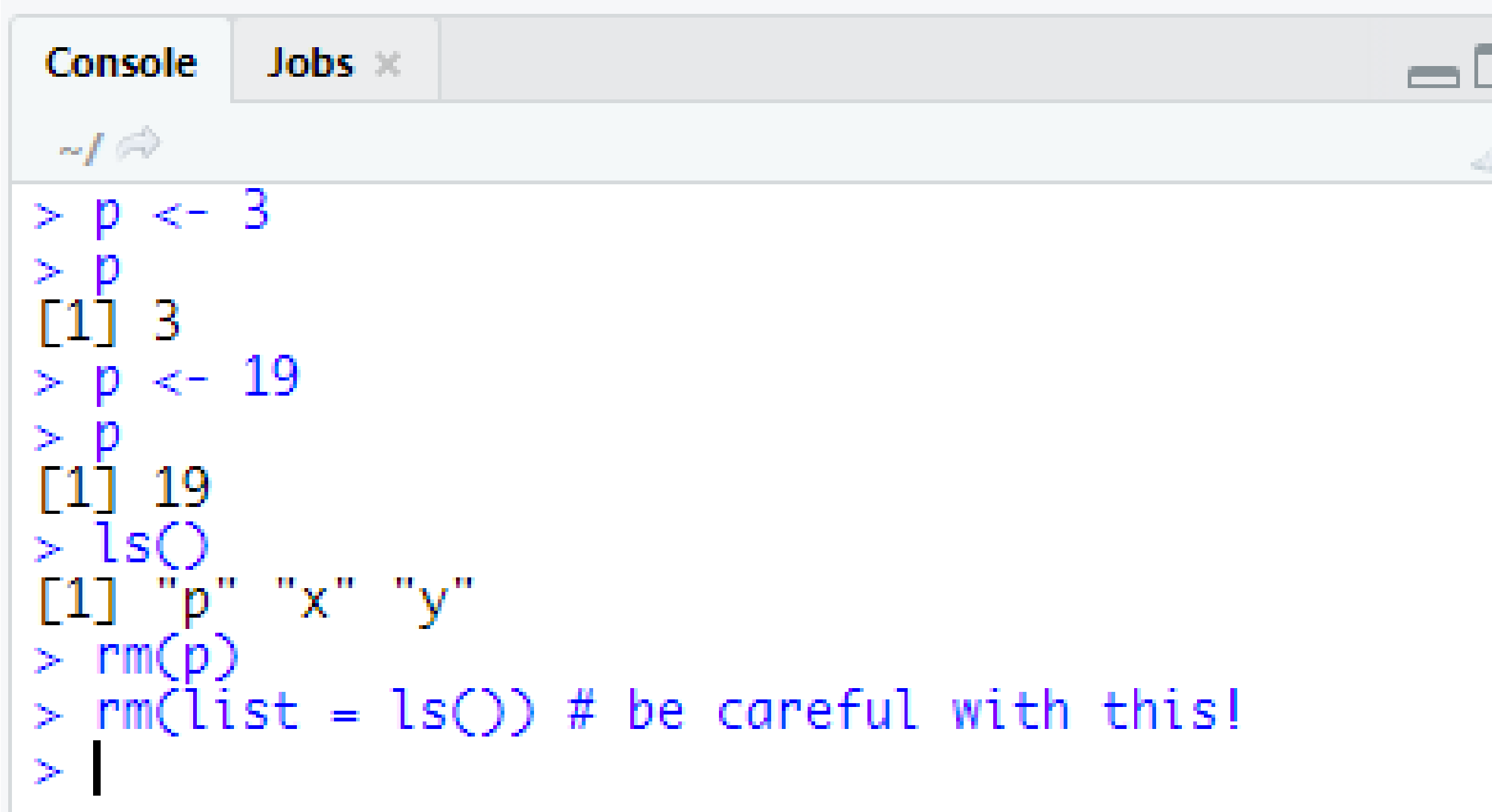

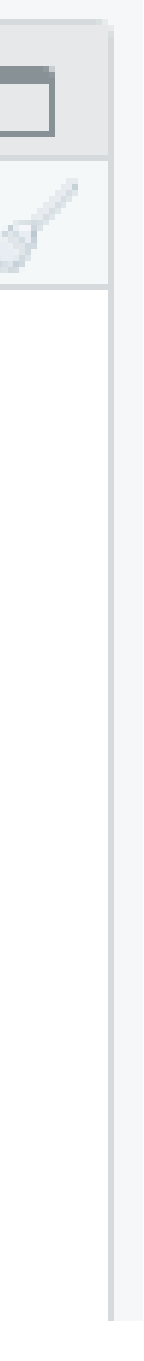

- Keyboard shortcut for the  $\leftarrow$ assignment operator: ALT + -
- R is case sensitive!
- R overwrites variable names
- Use ls() to list all object names
- Use rm() to remove objects

### YOUR TURN!

*1. Create a vector of integers from 1 to 30 (inclusive). Call it* 

*2. Use the command c(0,1) to create a separate two-element vector consisting of 0 and 1. Call it binary\_flag. (What* 

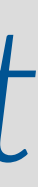

- *integer\_vector.*
- *does the c() function do?)*
- *3. Multiply your two vectors. What do you notice?*

### SOLUTION

```
Console Jobs \timeso L
   -I \oplus> integer_vector <- 1:30<br>> binary_flag <- c(0,1)<br>> integer_vector * binary_flag<br>[1] 0 2 0 4 0 6 0 8 0 10 0 12 0 14 0<br>[16] 16 0 18 0 20 0 22 0 24 0 26 0 28 0 30
 > \vert
```
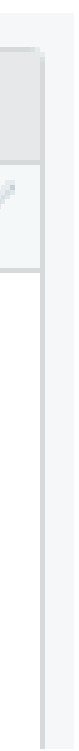

*1. 2.*

*3. R performs elementwise execution, recycling vectors as needed.*

### FUNCTIONS

- Type the function name and enter value(s)/data in the parentheses
- Data passed into a function is called the function's argument
	- o Arguments can be results from another function
	- o Use = to specify names of arguments, especially with multiple arguments for readability/QA

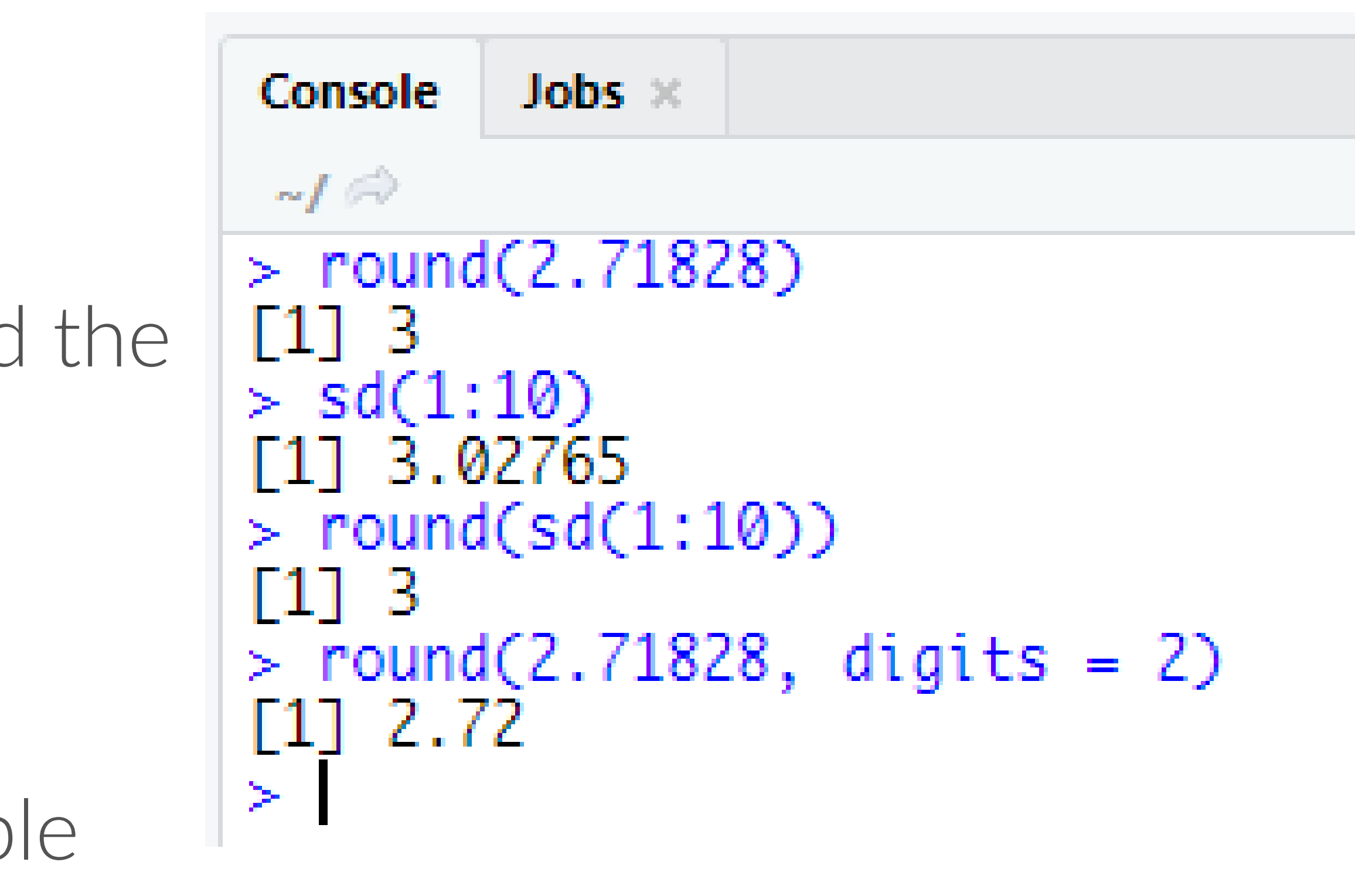

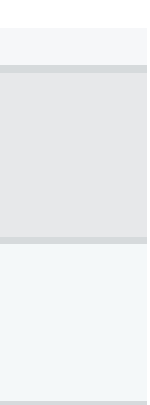

# MORE ON FUNCTION ARGUMENTS

- R <del>yells at you</del> throws an error when you specify an unknown argument
- Use args() to look up a functions arguments
- Unless you specify arguments by name, R matches values to arguments in the function by order

```
Jobs ×
Console
 ~1 ⊜
> sd(1:10, digits = 3)Error in sd(1:10, \text{ digits} = 3): unused argument (di
qits = 3> args(sd)
function (x, na.m = FALSE)NULL
> sd(1:10, TRUE)[1] 3.02765
```
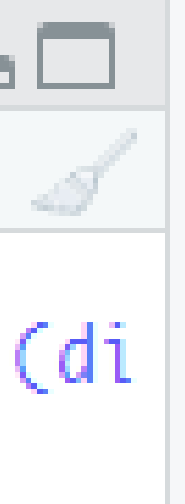

### GETTING HELP

# provides details for specific function help(sqrt) OR ?sqrt

# provides examples for said function example(sqrt)

# search help documentation if you forget the function's name ??sqr

External to R:

- [Google:](https://www.google.com/) just add "with R" at the end of any search. SO
- [Cross Validated:](http://stats.stackexchange.com/) a searchable Q&A site oriented toward statistical analysis.

[Stack Overflow:](http://stackoverflow.com/) a searchable Q&A site oriented toward programming issues. 75% of my answers come from

R-bloggers: a central hub of content from over 500 bloggers who provide news and tutorials about R.

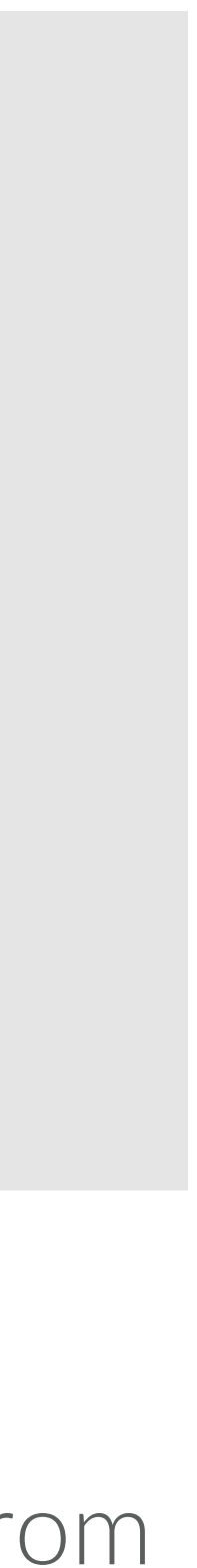

### YOUR TURN!

- *1. Look at documentation for the quantile function. What* 
	-

*does the na.rm argument do?*

*2. Use the quantile function to find the 25 th and 75 th percentiles of the integers 1 through 297.*

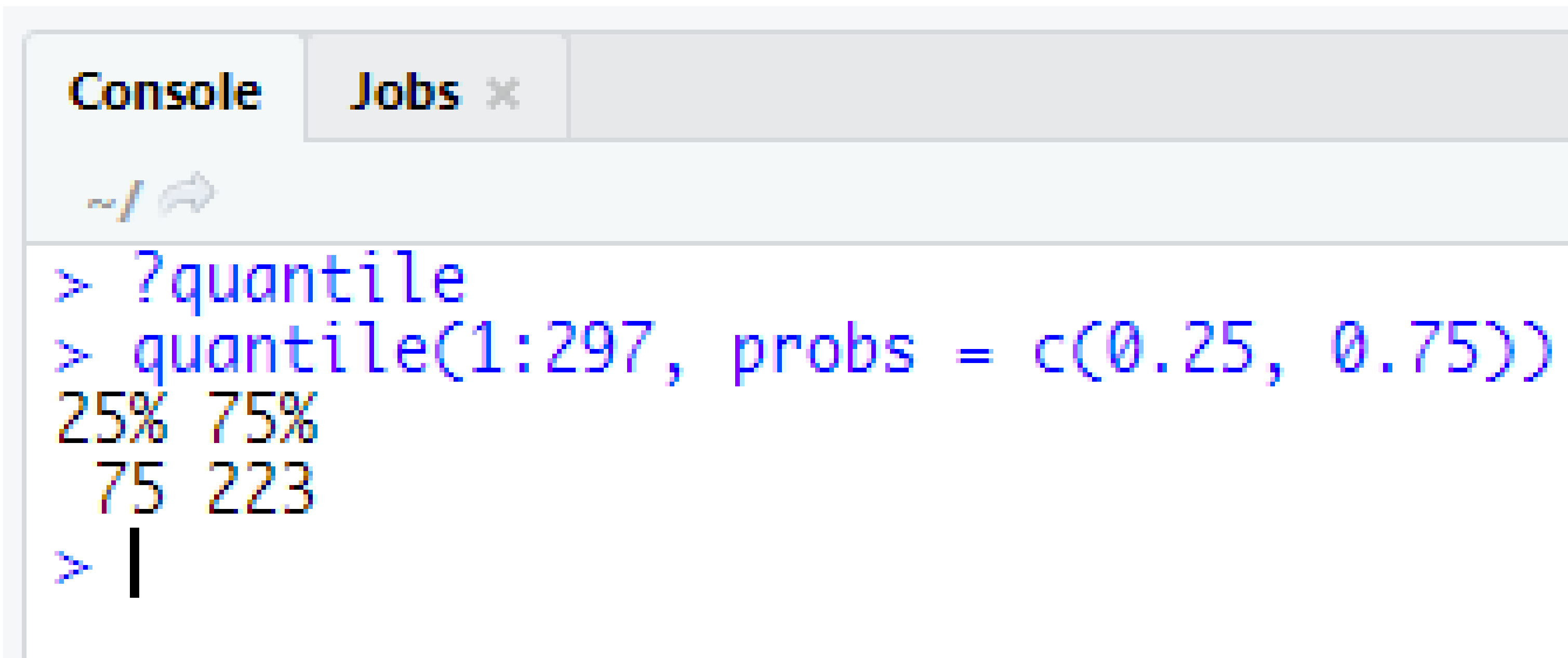

### SOLUTION

### SCRIPTS

o Clicking the Run button to execute the line of code the cursor is on (or

- Place code in a script to save for later use/editing/additions
- Open a new script by going to File→New File→R Script
- Different ways to run code in a script
	- the line(s) of code that you highlighted)
	- cursor is on
	- o Run the entire script by pressing the Source button

o Ctrl + Enter to run the line/block of code that's highlighted or that the

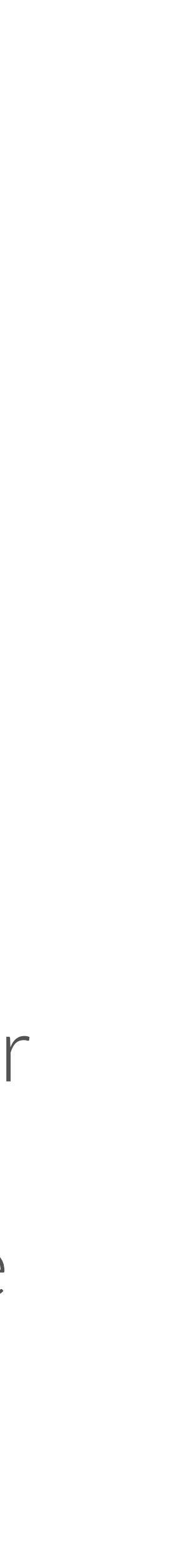

# SET YOUR WORKING DIRECTORY

# get your current working directory getwd() [1] "/Users/Xiaorui/Dropbox/UC/BANA7025"

# set your working directory

setwd("/Users/ Xiaorui/Dropbox/UC/BANA7025")

getwd() [1] "/Users/ Xiaorui/Dropbox/UC/BANA7025"

### *Keeping your files organized is critical*

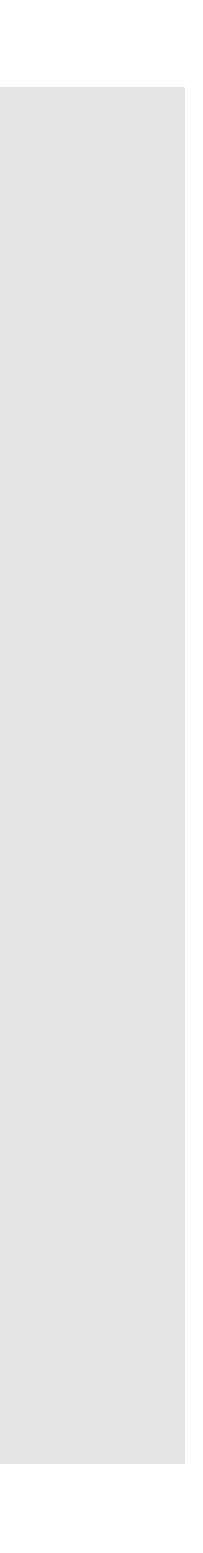
## YOUR TURN!

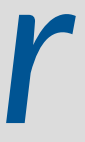

## *Set your working directory to the "Session 01" folder you downloaded for this class.*

## PACKAGES

• Everything we've discussed so far is considered "base R", which means we

• Packages are collections of custom functions and objects that extend the

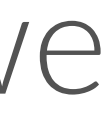

- do not require additional capabilities to use these functions
- capabilities of base R
- Examples of packages you may have seen already: o dplyr (useful for data manipulation) o ggplot2 (useful for visualization)

# INSTALLING PACKAGES

# install packages from CRAN install.packages("packagename")

# install packages from GitHub install.packages("devtools")  $\qquad \qquad #$  only required the first time devtools::install\_github("username/packagename")

# install packages from Bioconductor source("http://bioconductor.org/biocLite.R") # only required the first time biocLite()  $\qquad$   $\qquad$  biocLite("packagename")

#### The fundamental unit of shareable code is the package.

CRAN: 10,000+ Bioconductor: 1,000+

GitHub: Many more plus beta versions for updated packages not yet published

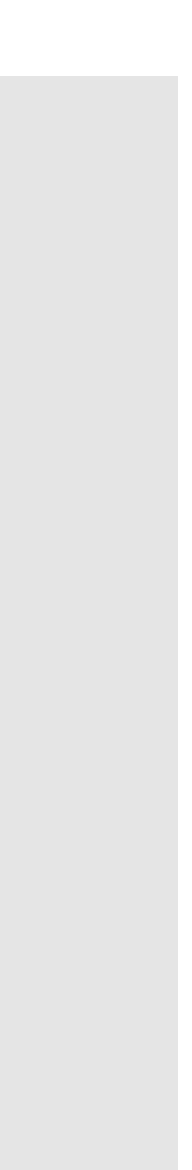

#### So how do we install these packages?

# *Install these packages from CRAN:*

dplyr nycflights13

YOUR TURN!

# SOLUTION

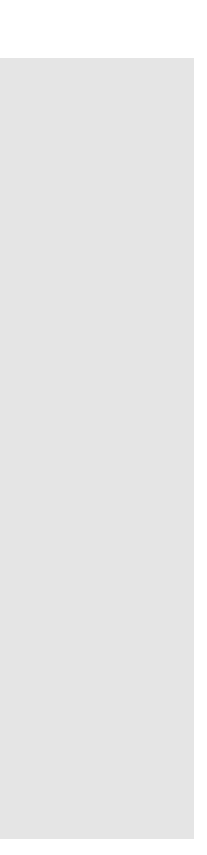

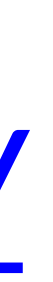

install.packages("tidyverse") install.packages("nycflights13")

```
# alternative
install.packages(c("tidyverse", "nycflights13"))
```
### *For a full list of useful packages see this guide: <http://bit.ly/1x9vkzV>*

# I INSTALLED A PACKAGE. NOW WHAT?

- Installing packages simply downloads them onto your hard drive.
- Now you need to load these packages in order to leverage their capabilities.
- Important difference! changed).
	-

o You only need to install a package once (assuming the package hasn't

o You need to load a package every time you start an RStudio session.

# LOADING PACKAGES

#### Loading packages:

# load the package to use in the current R session library(tidyverse)

# use a particular function within a package without loading the package stringr::str\_replace()

#### Getting help on packages:

# provides details regarding contents of a package help(package = "tidyr")

# list vignettes available for a specific package vignette(package = "tidyr") browseVignettes("KraljicMatrix")

# view specific vignette vignette("tidy-data")

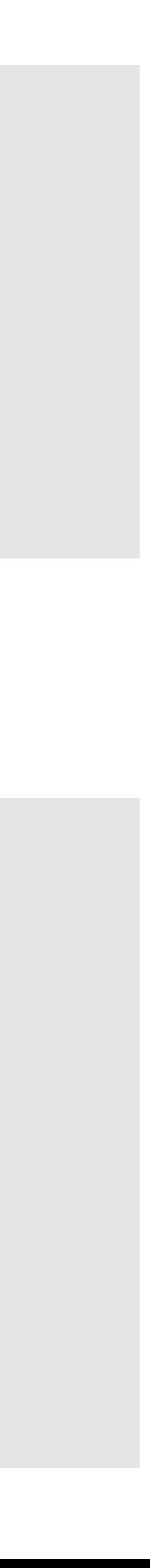

# READ WARNINGS WHEN LOADING PACKAGES!

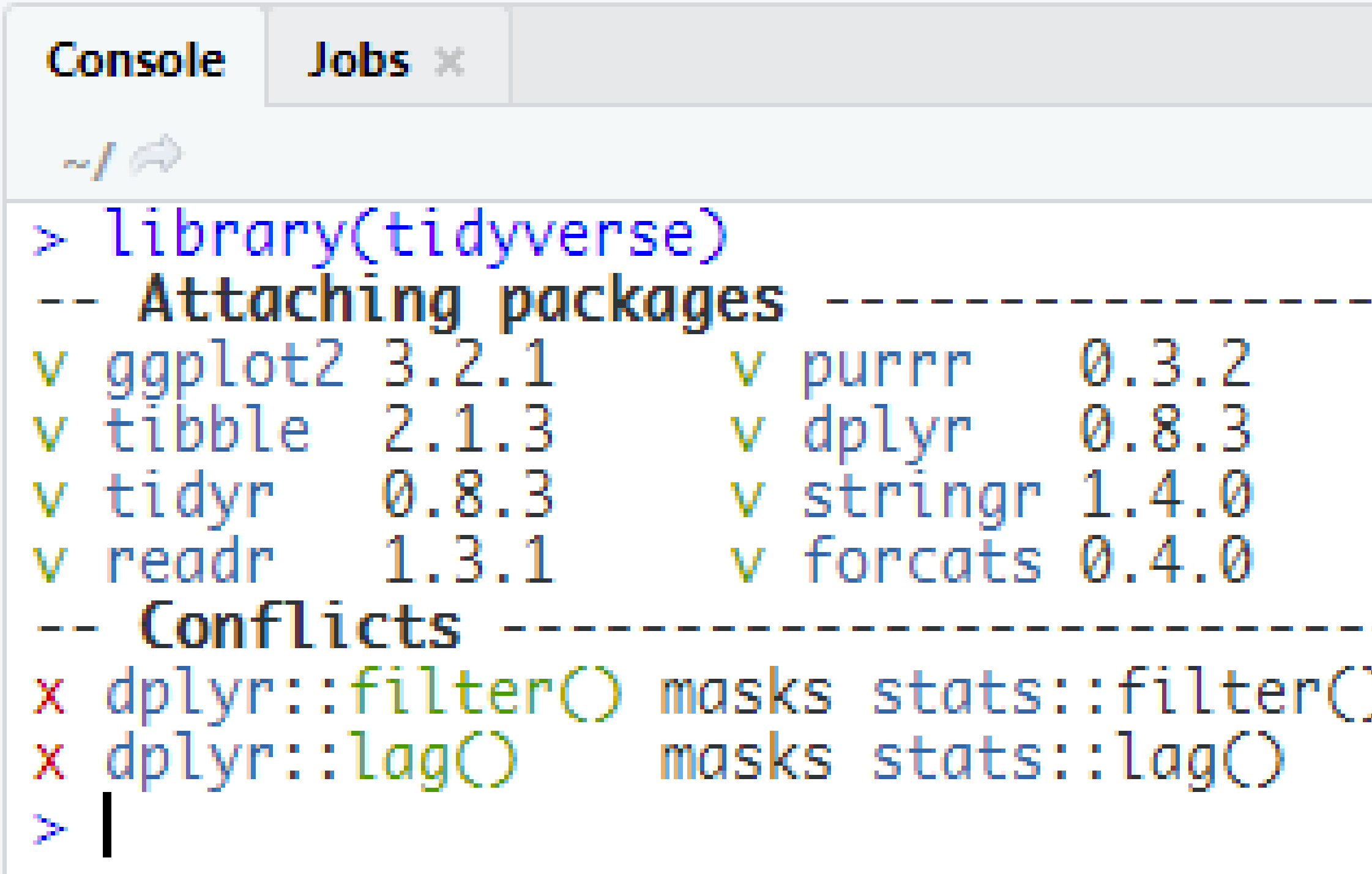

#### --------------------- tidyverse 1.2.1 --

#### --------------- tidyverse\_conflicts() --

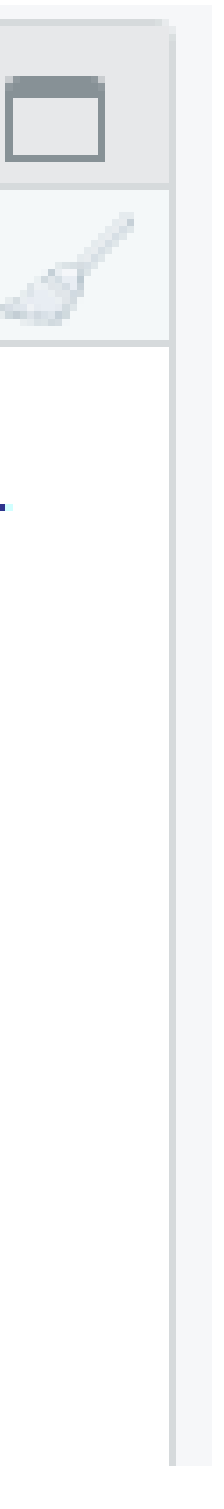

## R OBJECTS

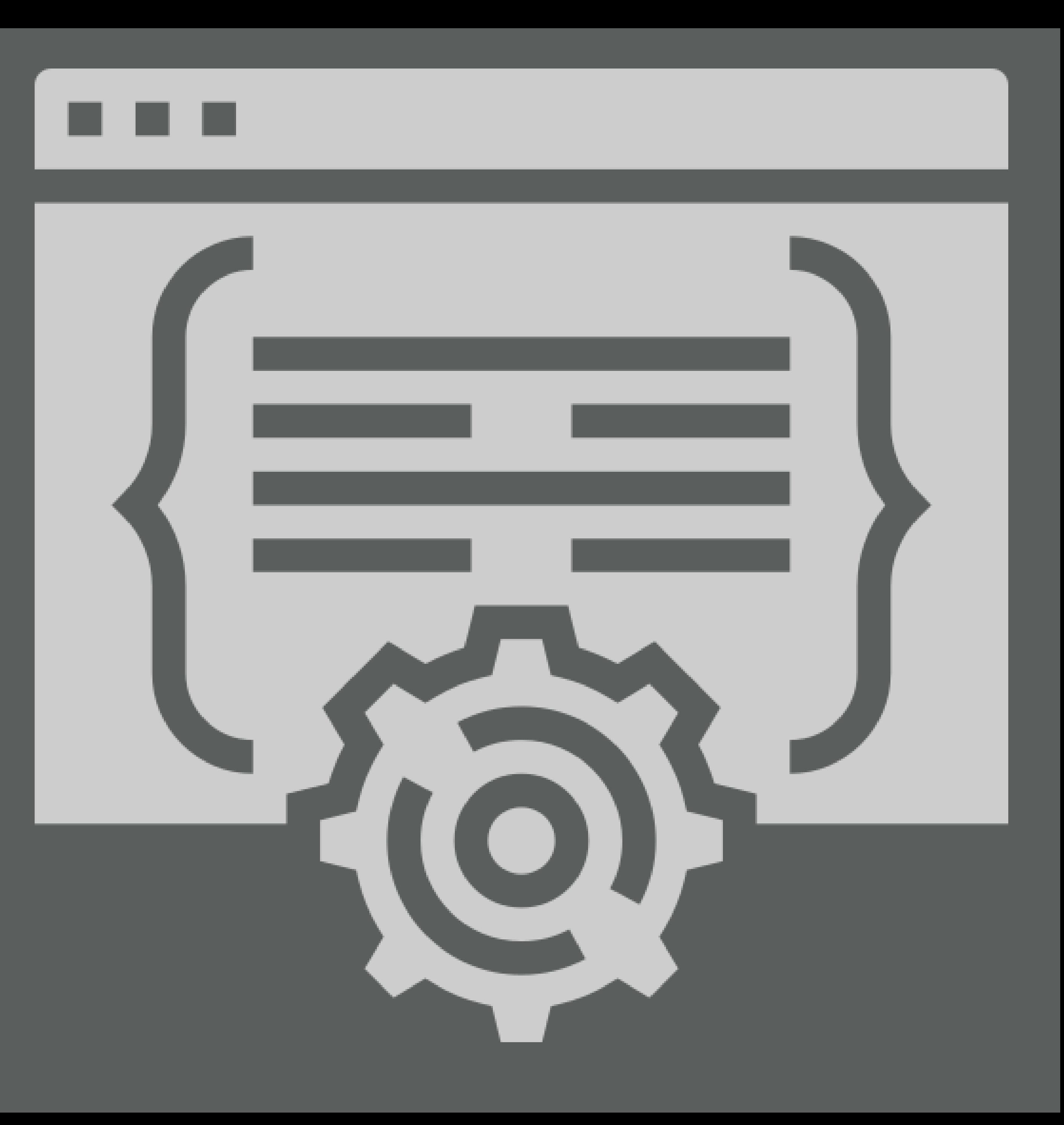

# WHAT ARE ATOMIC VECTORS?

 $\geq$ 

 $\geq$ 

- The simplest data structure in R
- Linear vectors of a single data type
- Use is.vector() to test if an object is an atomic vector

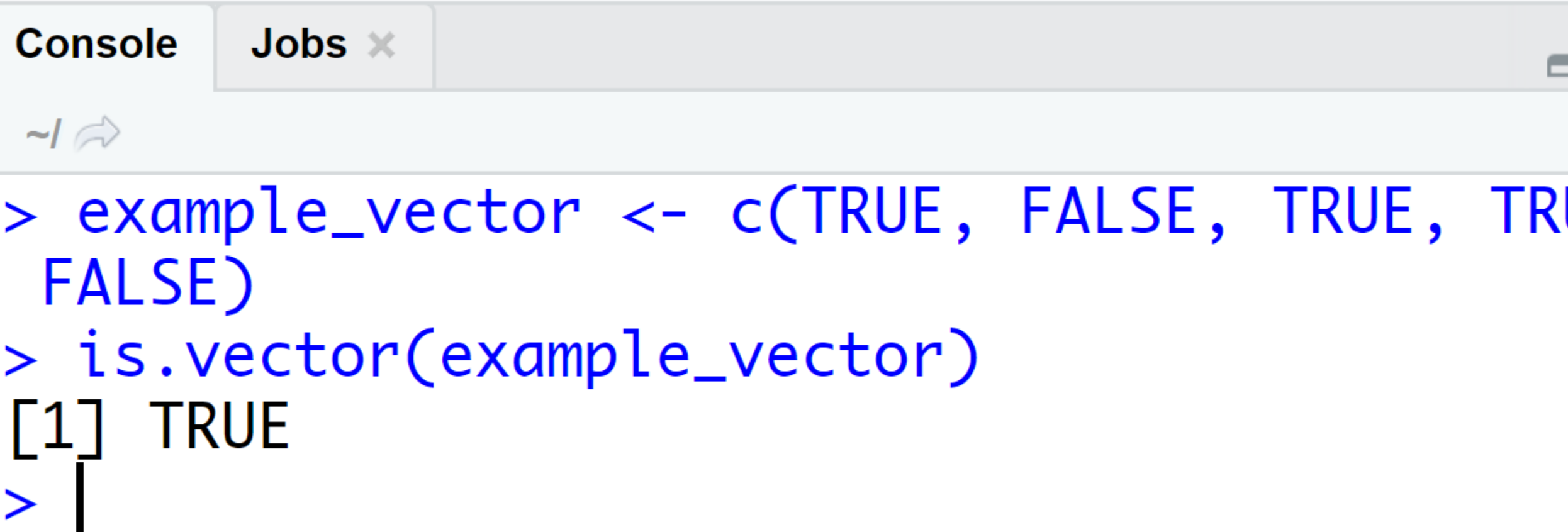

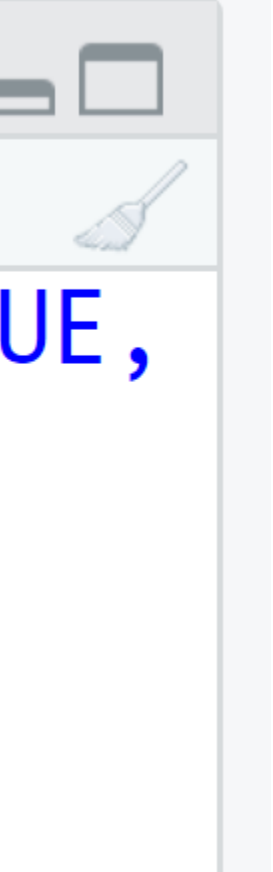

# WHAT ARE ATOMIC VECTORS?

- Four (actually there are six) types of atomic vectors
- Some R functions (and most people) refer to doubles as numerics

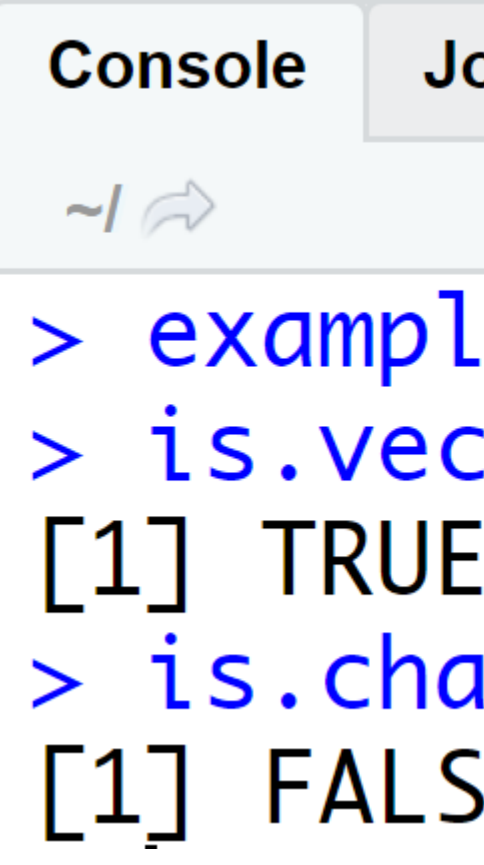

• Use is.\*() to test if an atomic vector is a certain data type

 $obs \times$ 

```
.e_vector <- c(TRUE, FALSE, TRUE, TRUE, FALSE)
tor(example_vector)
|racter(example_vector)
Æ
                   Vector
```
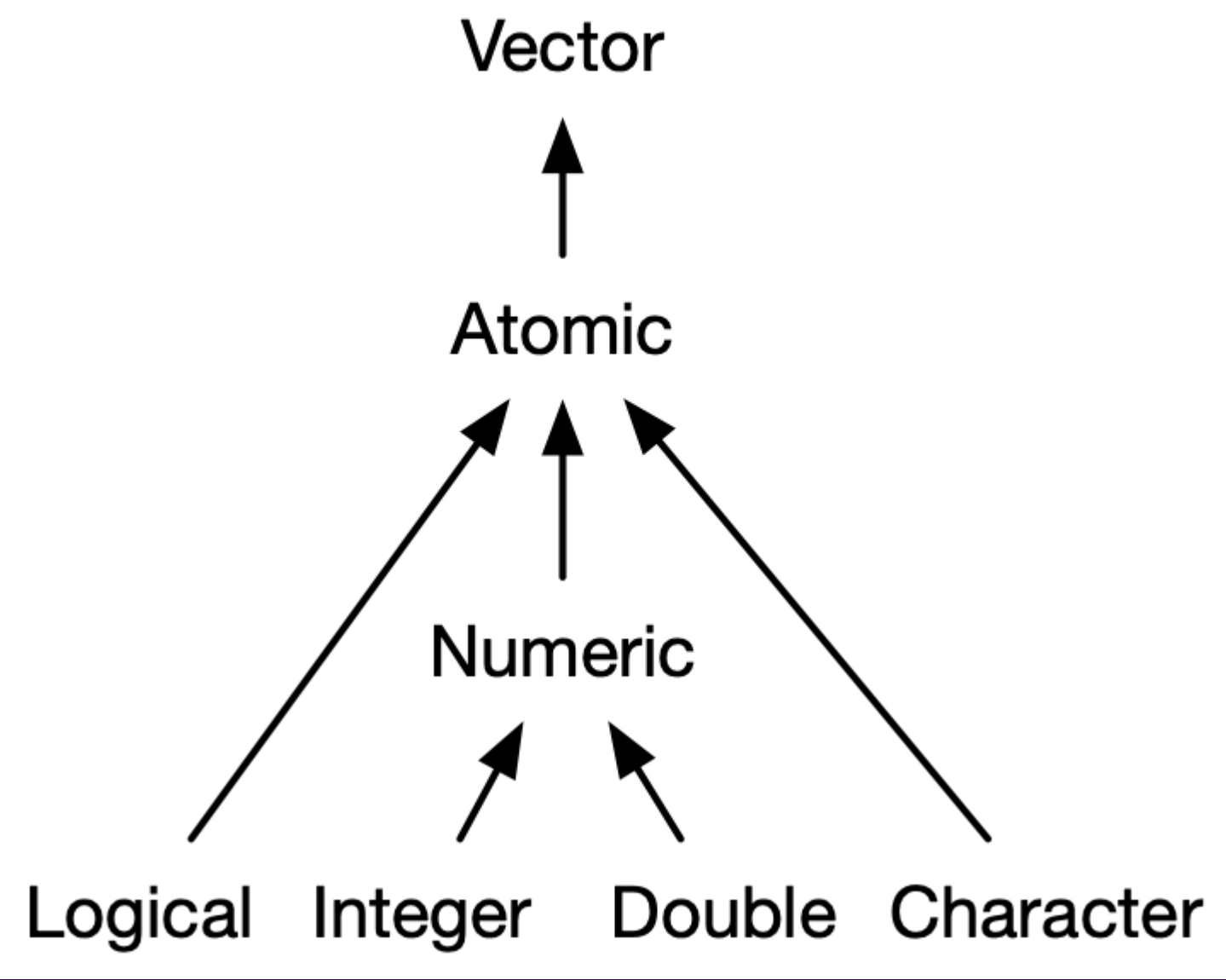

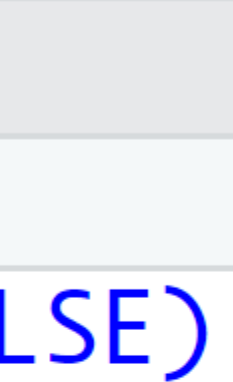

# CREATING VECTORS

- Use the c() function to combine values into a vector (or a list)
- Can use many operators or functions to create numeric vectors
- Integers are stored as numerics by default. Use an uppercase L after each integer to store as an integer.

# character vector character\_vector <-  $c('Hello'', 'how'', 'are'', 'you?")$ 

```
# numeric vector
numeric_vector <- seq(from = 1,
                     to = 39,by = 2
```

```
# a slick way to ensure
# you create an integer vector
# use L after a number
int_vector <- c(1L, 1e4L, -5L)
```

```
# logical vector
logical_vector <- c(TRUE, FALSE, TRUE)
```
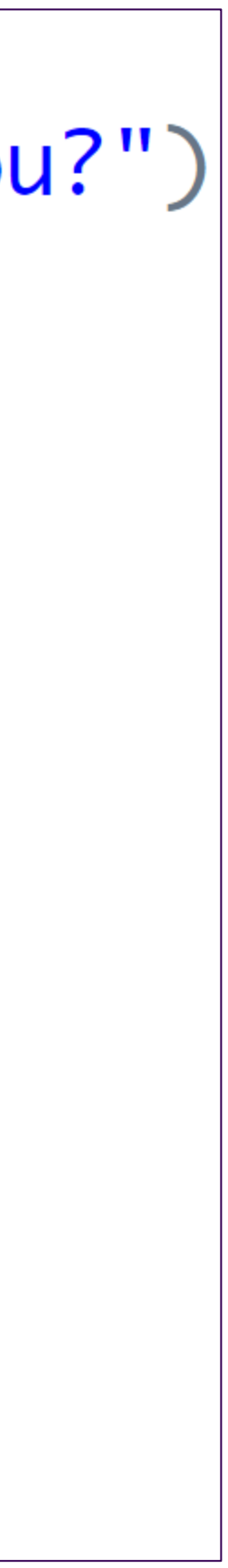

# QA EVERY DAY! CHECK VECTORS

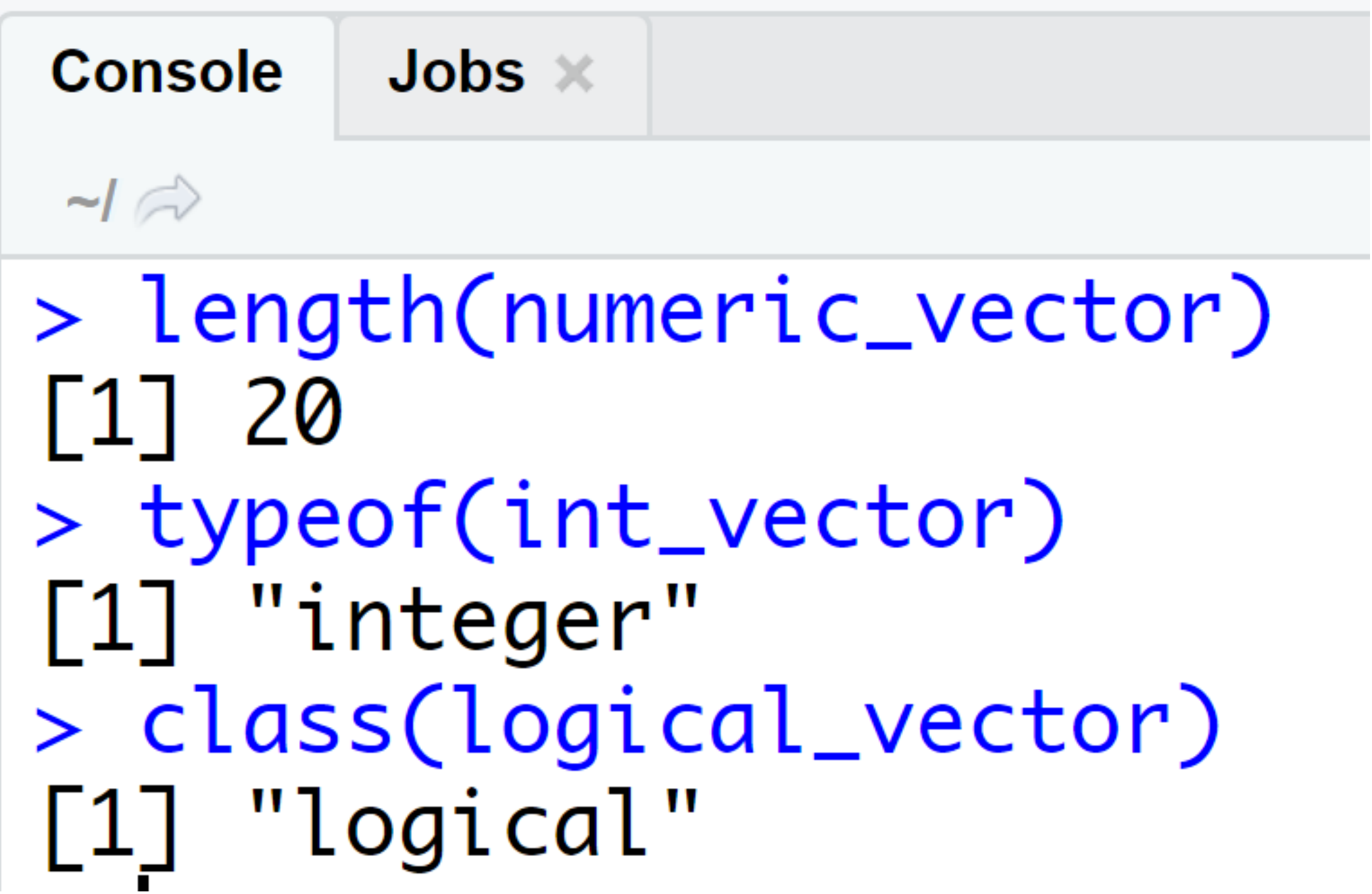

- Use length() to find the number of elements a vector has
- Use typeof() or class() to identify the type of atomic vector

# YOUR TURN!

*2. In your script for today's class, create a vector with 75 observations that come from a uniform distribution with a minimum value of -3 and a maximum value of 14. (Don't* 

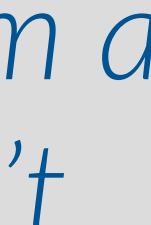

- *1. Look at documentation for the runif() function.*
- *forget to assign this vector to a variable. You pick the name!)*
- *3. Write functions to examine this vector:*
	- *Is it an atomic vector?*
	- *What kind of vector is it?*
	- *How long is the vector?*

# SOLUTION

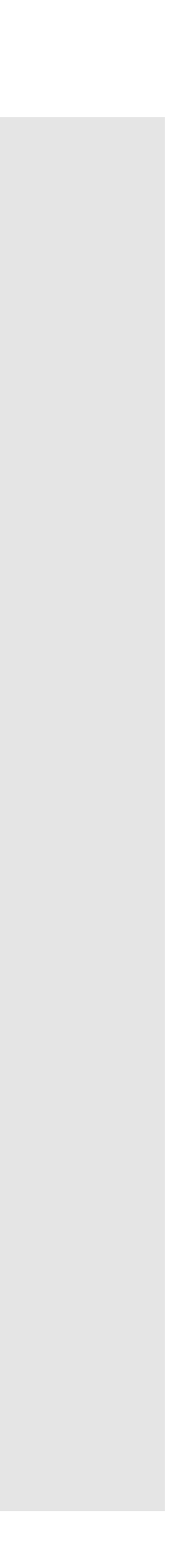

# look at documentation ?runif help(runif) args(runif)

#### # create vector

runif\_vector <- runif( $n = 75$ ,  $min = -3$ ,  $max = 14$ 

#### # examine the vector

is.vector(runif\_vector) typeof(runif\_vector) OR class(runif\_vector) length(runif\_vector)

## ATTRIBUTES

- Attributes are information you can attach to an R object
- Attributes will not appear when displaying an object or affect object values
- Check for attributes with attributes()

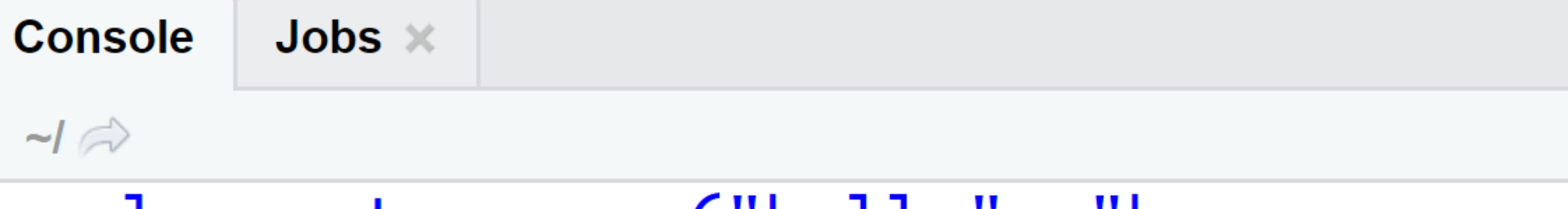

> nlp\_vector <- c("hello", "how are you") > attributes(nlp\_vector) **NULL** 

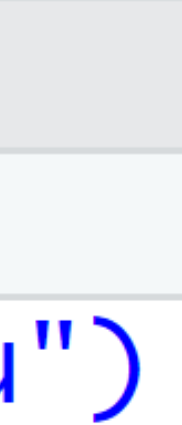

# THE NAMES ATTRIBUTE

- View the names of each element with names()
- (usually) a character vector
- Remove value names by assigning a NULL (missing) value to names

```
Console
                                                                Jobs \times\rightarrow> names(nlp_vector)
                                                        NULL
• Assign or change names with > names(nlp_vector) <- c("greeting", "followup question")
                                                        <u>Snames</u>
                                                                                      "followup question"
                                                        \left[\begin{smallmatrix} 1 \end{smallmatrix}\right] "greeting"
                                                        > names(nlp_vector) <- NULL
                                                        > names(nlp_vector)
```
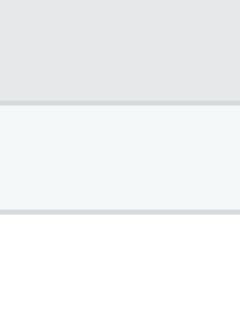

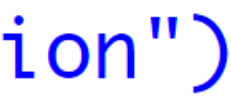

# VECTOR COERCION

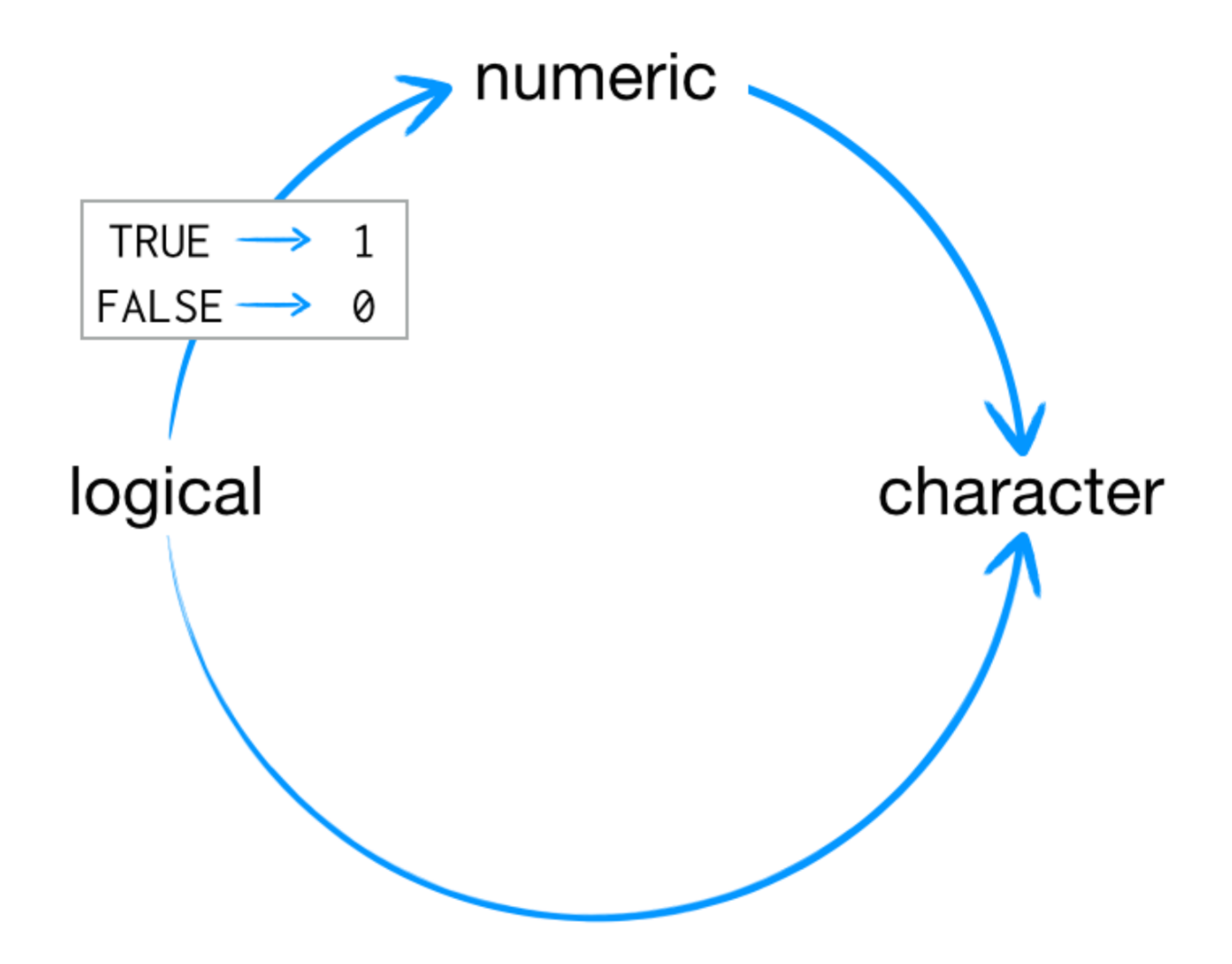

- Combining different data types or forcing functions on certain data types results in coercion
- Vector coercion in R always follows a predetermined procedure

# VECTOR COERCION EXAMPLES

### Forcing functions on data types coerces vectors

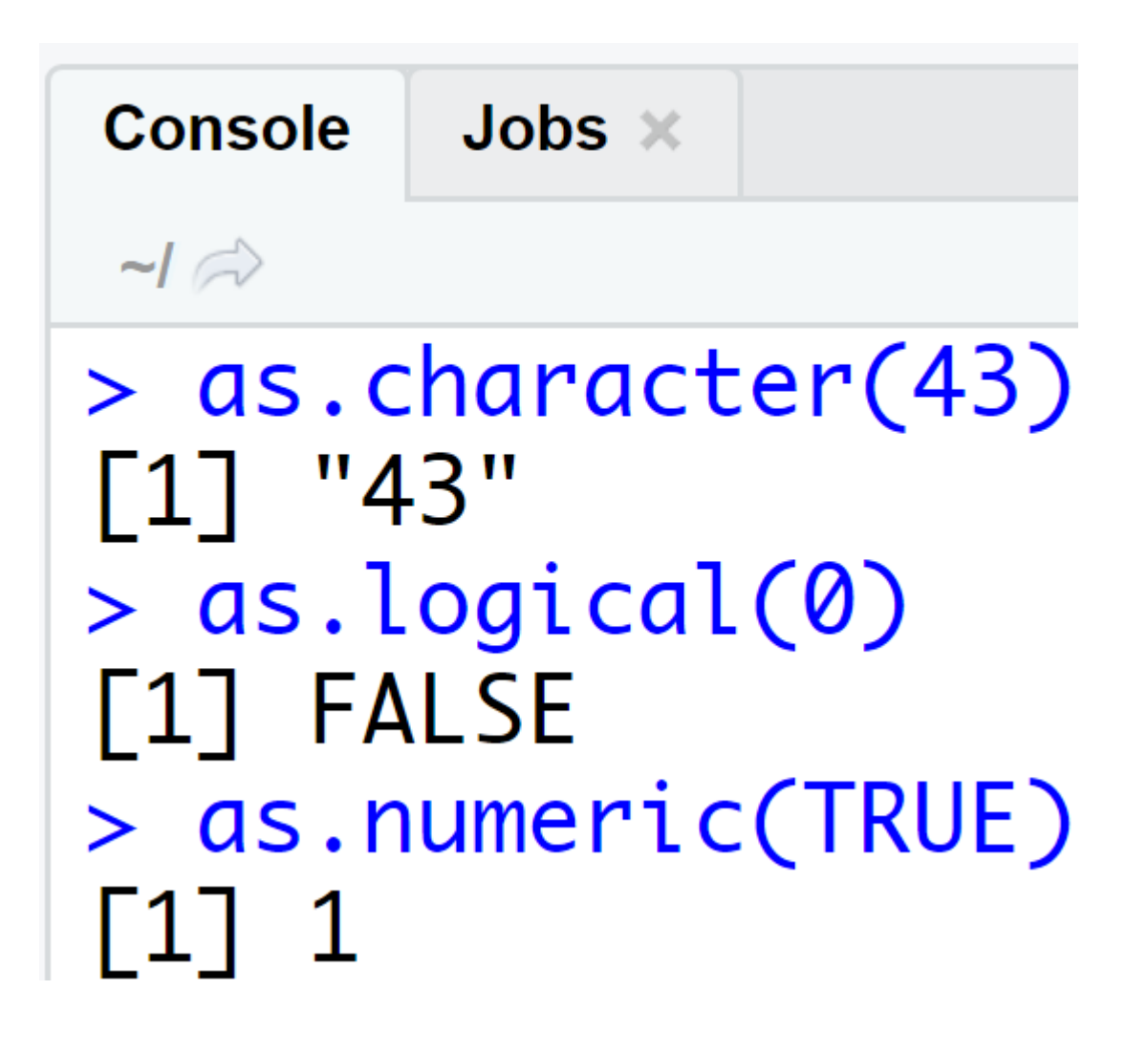

### Vector coercion isn't always a bad thing!

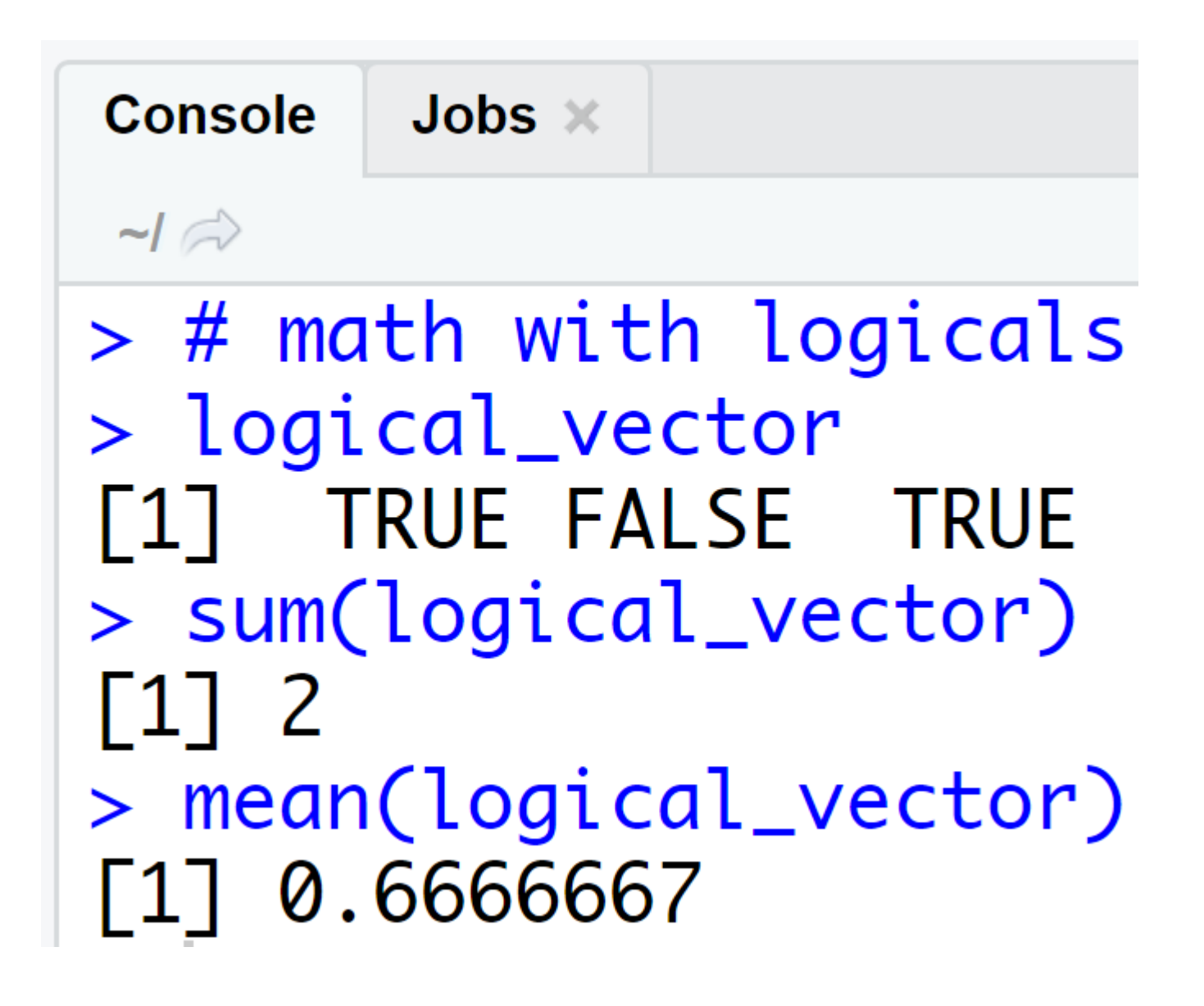

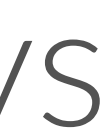

# FUNDAMENTAL DATA STRUCTURE

Matrix

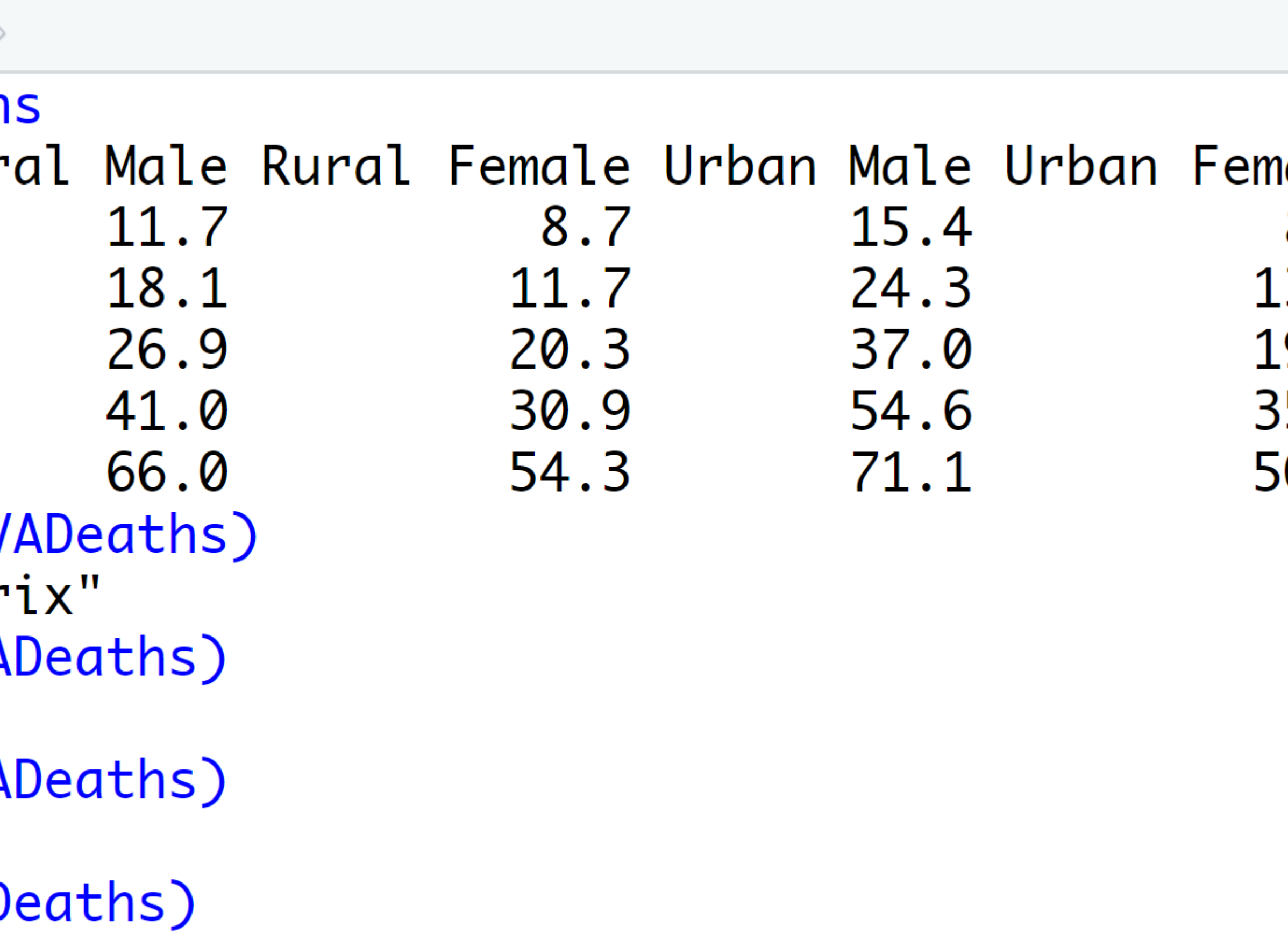

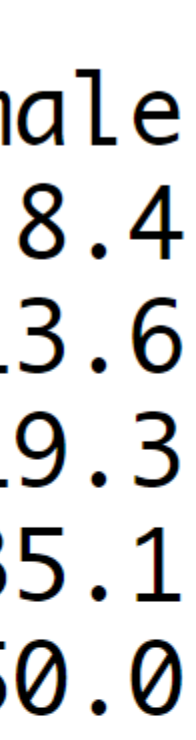

- Two-dimensional array
- Numeric data only
- Use the matrix() function to create a matrix

```
Console \sim/
> VADeath
          Rur
50 - 5455 - 5960 - 6465 - 6970 - 74> class(V
[1] "matr
> nrow(VA
\begin{bmatrix} 1 \end{bmatrix} 5
> ncol(VA
\begin{bmatrix} 1 \end{bmatrix} 4
> dim(VAD
[1] 5 4
```
# YOUR TURN!

*2. Create a 5x4 matrix of the integers from 1 to 20, filling by*  rows. Save the matrix as a variable called example matrix.

*1. Look at documentation for the matrix() function.*

*3. Examine the names, class, and dimensions of this matrix.*

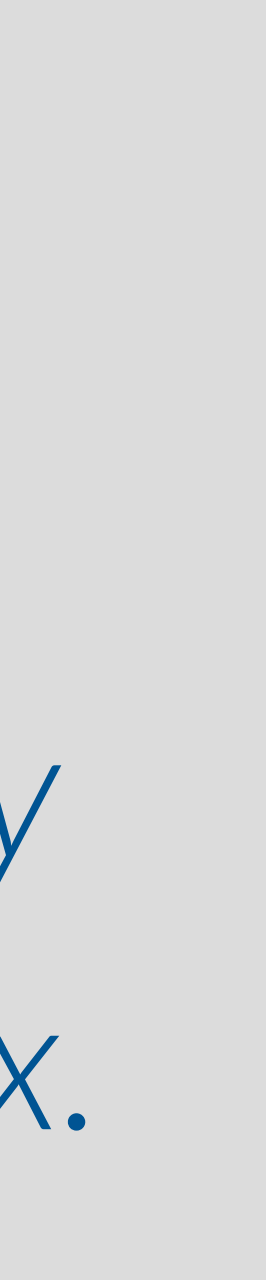

# SOLUTION

# documentation for matrix() ?matrix

```
# create the matrix
example_matrix <- matrix(
 data = 1:20,
 nrow = 5,
 ncol = 4,
 byrow = TRUE
)
```

```
# examine attributes
names(example_matrix)
class(example_matrix)
dim(example_matrix)
```
# FUNDAMENTAL DATA STRUCTURE

- One dimension
- Each element can be its own object (a vector, matrix, data frame, or even a list)
- Use the list() function to create a list
- You'll see lists frequently with linear models

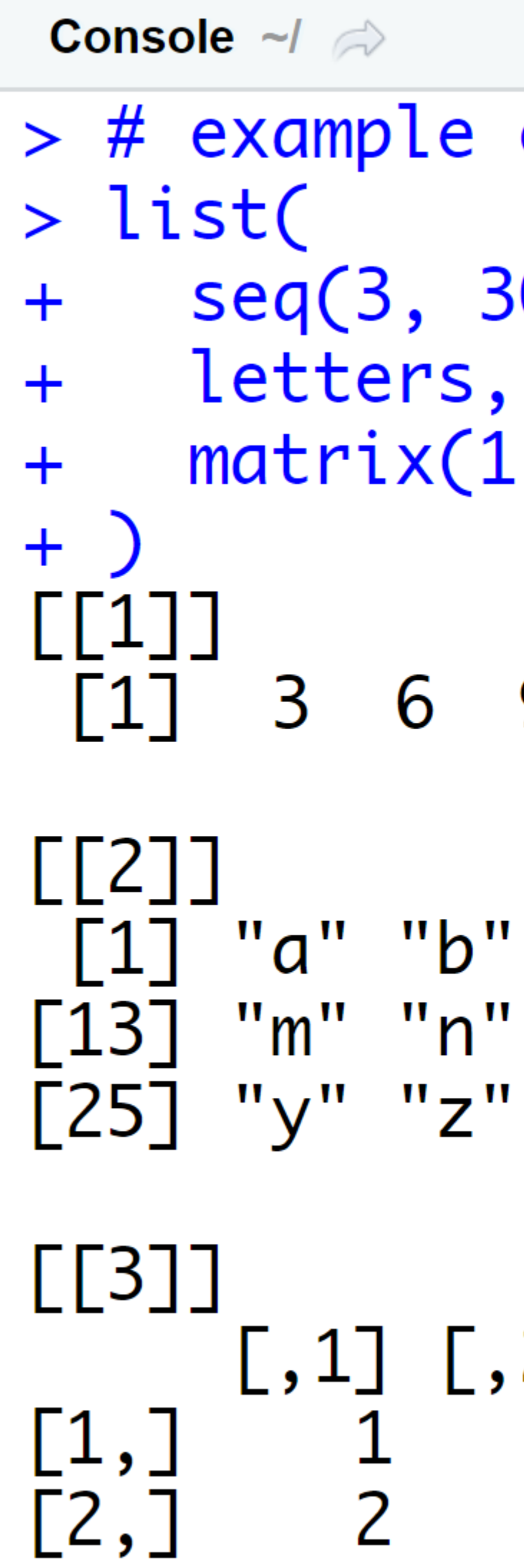

#### List

 $>$  # example of list

```
seq(3, 30, 3),matrix(1:6, nrow = 2)
```
#### 3 6 9 12 15 18 21 24 27 30

```
[1] "a" "b" "c" "d" "e" "f" "g" "h" "i" "j" "k" "l"
\bar{1}3\bar{1} "m" "n" "o" "p" "q" "r" "s" "t" "u" "v" "w" "x"
```
#### $[0,1]$   $[0,2]$   $[0,3]$ 3 6 4

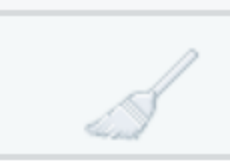

## FUNDAMENTAL DATA STRUCTURE Data Frame

- Two-dimension version of a list (think of a spreadsheet)
- Named list of vectors with specific attributes
- Each vector become a column

Console  $\sim$ / > iris\_abl Sepal.  $\frac{1}{2}$ 4 5 6  $\overline{7}$ 8

9

10

• Vectors (i.e., columns) must be the same length in a data frame

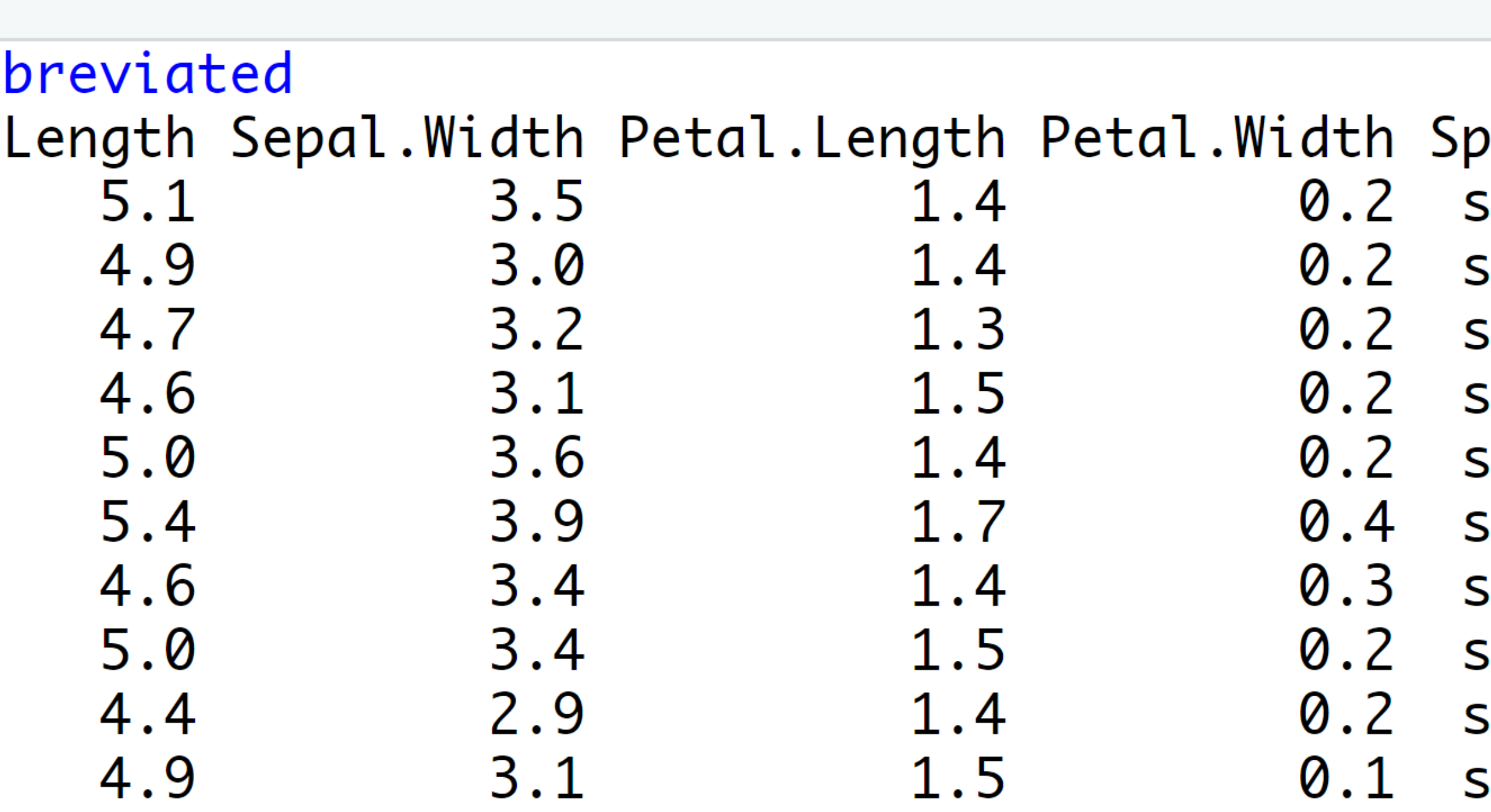

#### ecies etosa etosa etosa etosa etosa etosa etosa etosa etosa etosa

FUNDAMENTAL DATA STRUCTURE Data Frame

- Use the data.frame() function to create a data frame
- Data frames have a special data.frame class
- Use str() to examine the structure of a data frame

```
# example of data frame
cool_df <- data.frame(
# columns of data frame
 observation = c("a", "b", "c", "d"),rand_norm_value = rnorm(4),
 exclude_flag = c(TRUE, FALSE, FALSE, TRUE),
 # other options for data frame
 row.names = NULL,
 stringsAsFactors = FALSE
)
```

```
# examine data frame
cool_df
class(cool_df)
str(cool_df)
```

```
2
3
4
```
#### $>$   $cool_d$ f observation rand\_norm\_value exclude\_flag 0.2200598 **TRUE** a 0.4772280 b **FALSE**  $-1.5238578$ **FALSE** 2.2312713 **TRUE** d  $>$   $class(cool_df)$ [1] "data.frame"  $> str(cool_df)$ 'data.frame': 4 obs. of 3 variables:  $\$$  observation : chr "a" "b" "c" "d" \$ exclude\_flag TRUE FALSE FALSE TRUE : logi

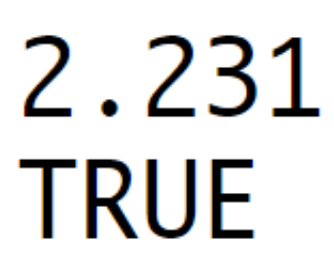

# IMPORTING AND EXPORTING DATA

Importing Data

- Use the read.csv() function to read in .csv files
- Other read.\* functions exist for various file formats
- Watch the stringsAsFactors argument!

Exporting Data

- Use the write.csv() function to save .csv files to your hard drive
- Watch the row.names argument!

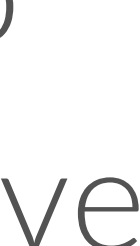

### *I am a stickler for nicely formatted code*

basic-stuff.r detail.r

#### Naming scripts:

weather-analysis.R emerson-text-analysis.R

### *Which is good, which is bad?*

basic-stuff.r detail.r

#### Naming scripts:

weather-analysis.R emerson-text-analysis.R

### *Which is good, which is bad?*

### Bad Good

naming\_convention naming.convention

#### Naming objects:

namingconvention namingConvention NamingConvention

### *Which is good, which is bad?*

## *Which is good, which is bad?*

naming\_convention naming.convention

namingconvention namingConvention NamingConvention

#### Naming objects:

### Good Bad

################# # Download Data # ################# lines of code here

################### # Preprocess Data # ################### lines of code here

######################## # Exploratory Analysis # ######################## lines of code here

#### Organization:

lines of code here lines of code here lines of code here lines of code here lines of code here lines of code here lines of code here lines of code here lines of code here lines of code here lines of code here lines of code here

################# # Download Data # ################# lines of code here

################### # Preprocess Data # ################### lines of code here

######################## # Exploratory Analysis # ######################## lines of code here

#### Organization:

### Good Bad

lines of code here lines of code here lines of code here lines of code here lines of code here lines of code here lines of code here lines of code here lines of code here lines of code here lines of code here lines of code here

average<-mean(feet/12+inches,na.rm=TRUE)

#### Code spacing:

average <- mean(feet / 12 + inches, na.rm = TRUE)

### *Which is good, which is bad?*

### Bad Good

#### average<-mean(feet/12+inches,na.rm=TRUE)

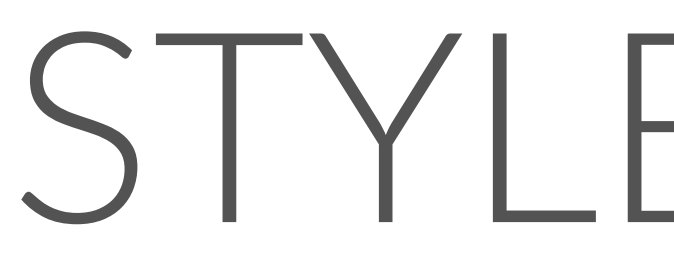

#### Code spacing:

average <- mean(feet / 12 + inches, na.rm = TRUE)

### *Which is good, which is bad?*
## WHAT TO REMEMBER

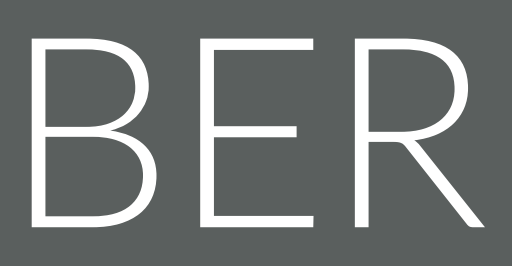

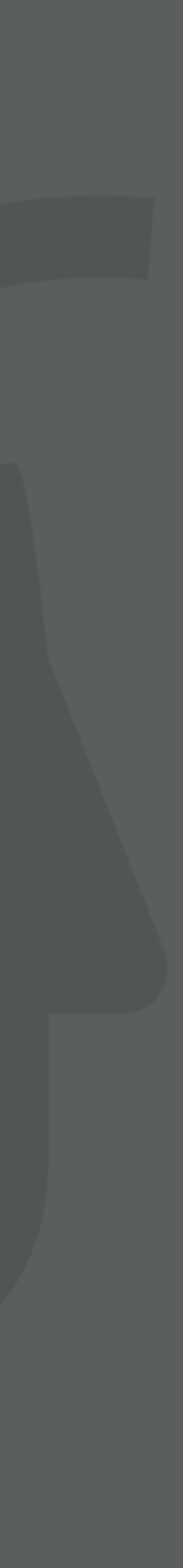

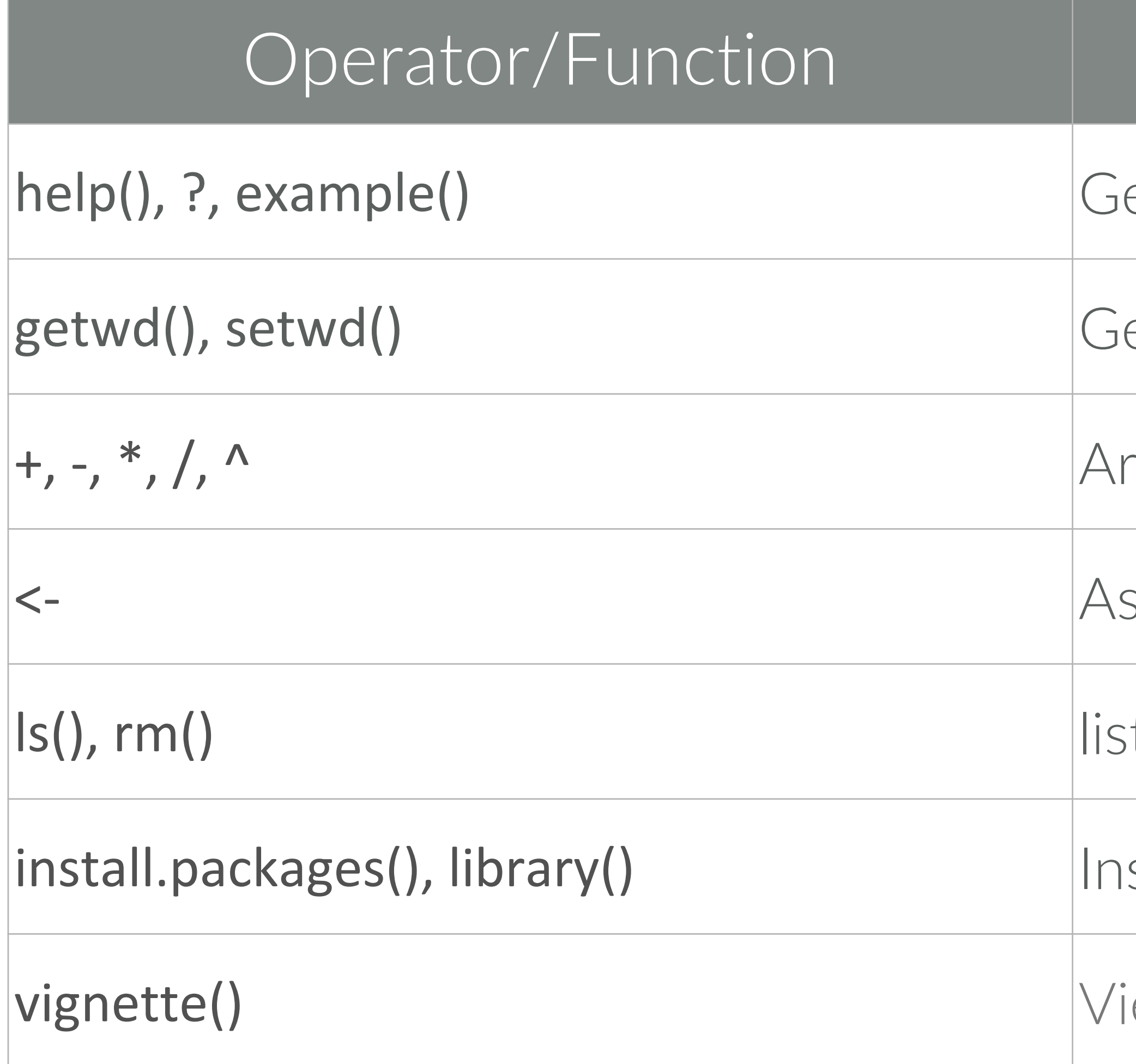

## FUNCTIONS TO REMEMBER

## Description

- et help on functions and provide examples
- et and set your working directory
- ithmetic
- ssignment operator
- it and remove objects in your global environment
- stall and load packages
- iew/list package vignette

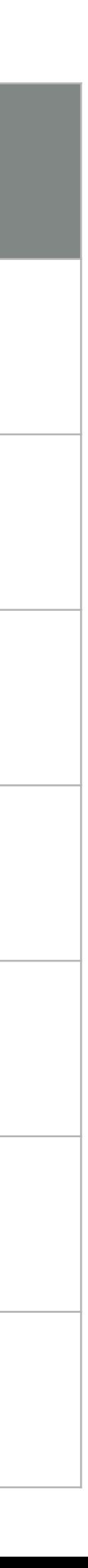

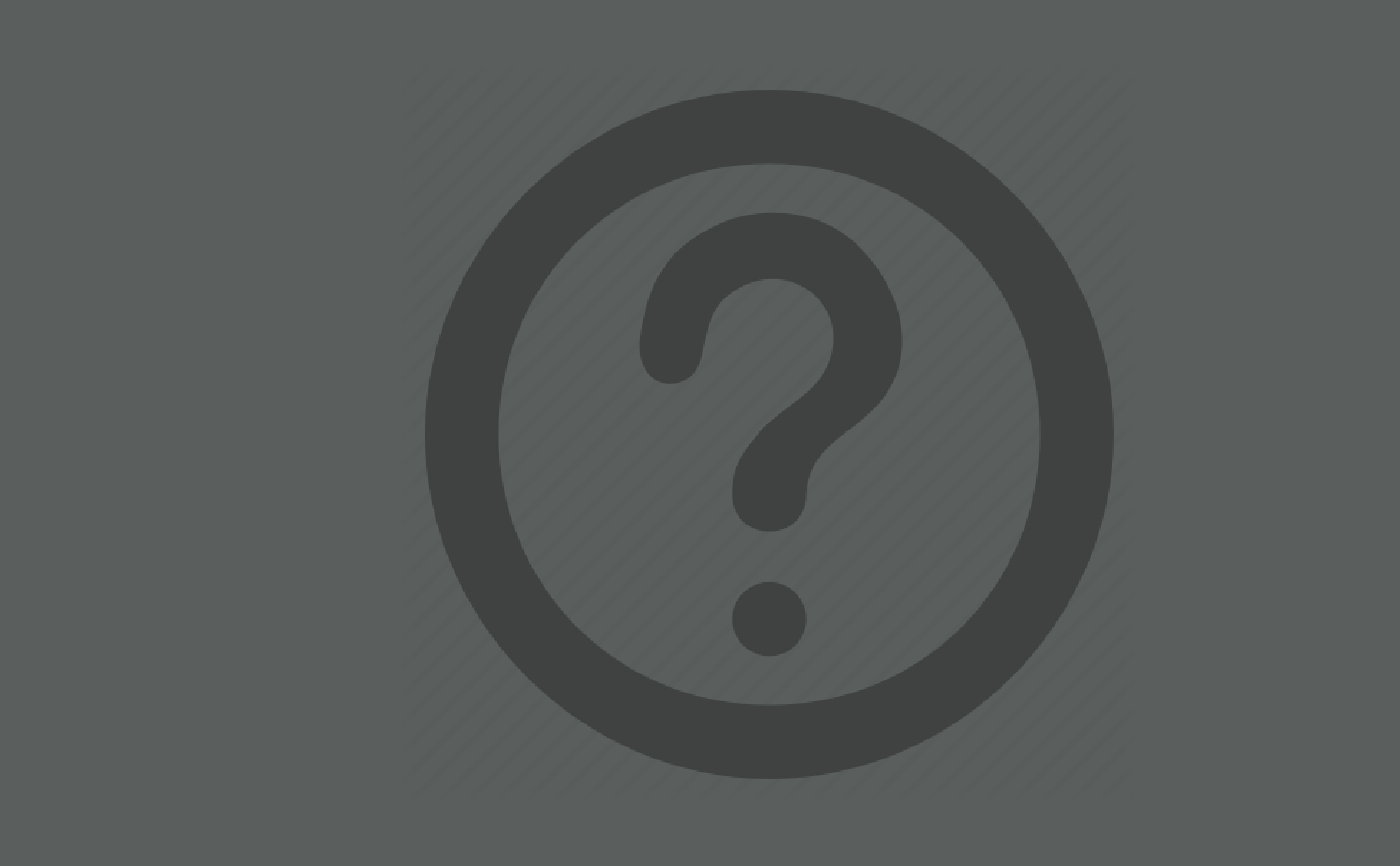